# **BAB III**

# **ANALISIS DAN PERANCANGAN SISTEM**

#### **3.1 Analisis Sistem**

## **3.1.1 Analisis Sistem Yang Berjalan Saat Ini**

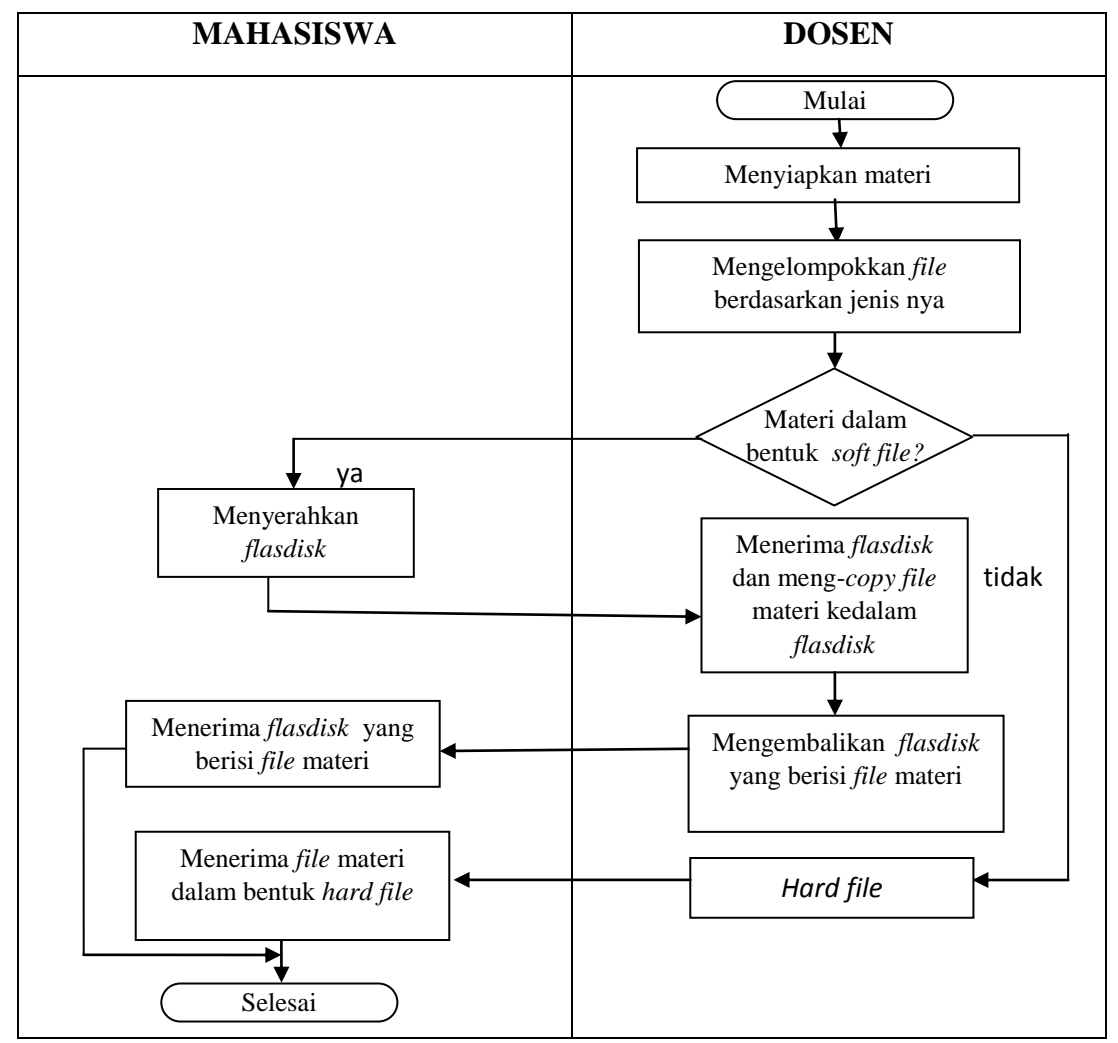

Gambar 3.1 Alur Pengolahan Materi yang Berjalan Saat Ini

Alur pengelolalaan materi yang berjalan saat ini adalah dimulai dengan dosen menyiapkan materi dan mengelompokkan materi berdasarkan dengan jenisnya. Jika materi berupa *hard file* maka dosen akan langsung memberikan materi dalam bentuk lembar *fotocopy* atau berupa lembar *print*. Jika materi yang diberikan berupa *soft file* maka mahasiswa menyerahkan *flasdisk* kepada dosen, lalu dosen akan meng-*copy*kan *file* materi kedalam *flasdisk*, kemudian *flasdisk* yang telah berisi *file* materi di kembalikan lagi kepada mahasiswa.

#### **3.1.2 Analisis Sistem Yang Baru**

Sistem yang dikembangkan didasarkan pada sistem yang ada dan digunakan sebelumnya. Apabila sistem yang lama proses penyampaian informasi masih menggunakan *hard file dan soft file*, maka sistem yang baru hasil akhir dari penelitian ini yakni berupa modul materi dalam bentuk *M-learning* berbasis Android yang dapat diakses melalui *smartphone*.

Alur sistem yang baru untuk *M-learning* berbasis Android ini adalah dimulai dengan pengelolaaan *admin* dan dosen sebagai *user* pada *website*. *Admin* memiliki hak akses mengelola *profile setting admin,* mengelola data dosen, mengelola data mata kuliah, dan mengelola data materi. *Admin* memiliki hak untuk memperbarui data, mengahapus data dan mengedit data, sedangkan hak akses dosen adalah hanya mengelola data materi sesuai dengan mata kuliah yang diampu, mengedit data materi, dan mengedit *profile setting*. Setelah data materi di *upload* maka secara otomatis akan masuk kedalam program Android yang sudah diinstal kedalam *smartphone*, untuk itu *end user* dapat mudah mengakses materi seperti melihat data dosen, data mata kuliah dan data materi, sekaligus dapat men*download* materi dari *smartphone* Android.

| <b>Admin</b>                                                                                        | <b>Dosen</b>                                                                                                  | <b>End User</b>                                                                                   |  |  |
|----------------------------------------------------------------------------------------------------|----------------------------------------------------------------------------------------------------|---------------------------------------------------------------------------------------------------|--|--|
| Mulai<br>Login<br>tidak<br>Valid?<br>уa<br>Mengelola<br>data dosen<br>Mengelola data<br>mata kuliah | Login<br>tidak<br>Valid?<br>ya<br>Mengelola data<br>materi<br>tidak<br>Upload?<br>ya<br>Meng-upload<br>materi | Memilih menu<br>materi<br>tidak<br>Download<br>materi?<br>ya<br>Men-download<br>materi<br>Selesai |  |  |

Gambar 3.2 Alur Pengelolaan Materi yang Baru

## **3.1.3 Spesifikasi Kebutuhan Fungsional**

- 1. Admin
	- 1. Pengelolaan data materi yang terdiri dari tambah, ubah, hapus, dan simpan
	- 2. Pengelolaan data dosen yang terdiri dari tambah, ubah, hapus, dan simpan
	- 3. Pengelolaan data mata kuliah yang terdiri dari tambah, ubah, hapus, dan simpan
- 2. Dosen
	- 1. *Update* data dosen
	- 2. *Update* materi
- 3. *End user*
	- 1. Membaca list mata kuliah
	- 2. Pencarian materi
	- 3. Pencarian data dosen
	- 4. *Download* materi

## **3.1.4 Spesifikasi Kebutuhan** *Non* **Fungsional**

- 1. Materi yang di *update* berupa file dalam bentuk PDF
- 2. Materi yang di *download* berupa file dalam bentuk PDF
- 3. Terdapat menu pencarian yang digolongkan berdasarkan kategori materi dan dosen pengampu
- 4. *End user* memiliki hak akses yaitu dapat melihat data dosen, data materi, data list matakuliah dan men- *download* materi

# **3.1.5 Spesifikasi** *Psedou Requirement*

Membangun aplikasi *M-learning* berbasis android memerlukan perangkat keras *(Hardware)* dan perangkat lunak *(Software)*.

Perangkat keras yang digunakan untuk membangun aplikasi *M-learning* berbasis android adalah dengan spesifikasi minimal sebagai berikut :

| N <sub>0</sub> | <b>Nama Hardware</b> | <b>Spesifikasi</b>     |  |
|----------------|----------------------|------------------------|--|
|                | Processor            | <b>Intel Atom</b>      |  |
| 2.             | Memory (RAM)         | 2 GB<br>160 GB         |  |
| 3.             | Hardisk              |                        |  |
|                | VGA card (On Board)  | Intel HD               |  |
| Monitor<br>5.  |                      | <b>Monitor Generic</b> |  |

Tabel 3.1. Tabel Spesifikasi Minimal Perangkat Keras *(Hardware)*

Untuk implementasi aplikasi pada media android dibutuhkan perangkat keras dengan spesifikasi minimal sebagai berikut :

- 1. *Smartphone* berbasis android
- 2. RAM 512 Mb
- 3. *Free space requirement* 50 Mb

Berikut ini merupakan perangkat lunak yang digunakan untuk membangun aplikasi *M-learning* berbasis Android :

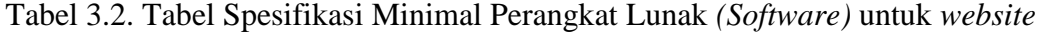

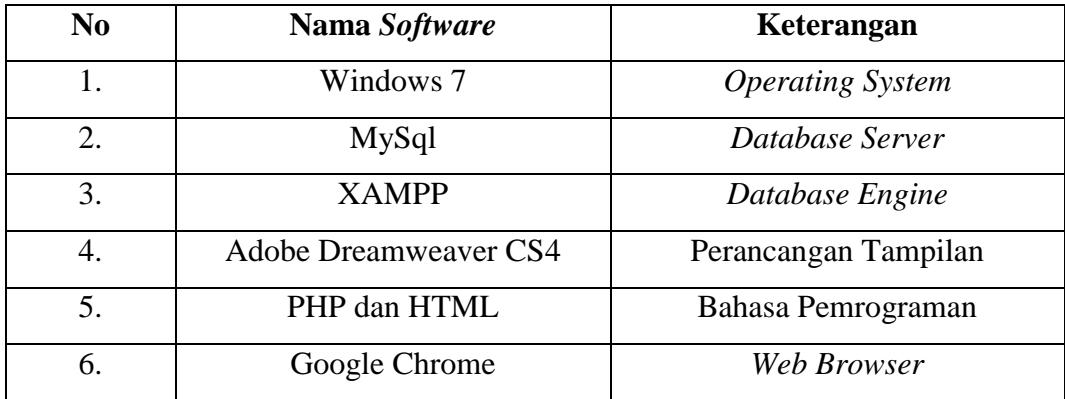

Spesifikasi perangkat lunak *(software)* untuk membangun aplikasi Android di *smartphone* adalah sebagai berikut :

- 1. Android studio
- 2. ADT (*Android Development Tools*)
- 3. SDK (*Software Development Tools*)
- 4. JDK (*Java Development Kit*)
- 5. JSON (*JavaScript Object Notation*)

Sedangkan perangkat lunak android untuk implementasi aplikasi memerlukan spesifikasi minimal versi Android ics 4.0.

#### **3.2 Perancangan Sistem**

#### *3.2.1 Use Case Diagram*

*Use case* menggambarkan proses pengelolaan data materi yang nantinya dapat diakses oleh *user*. Sedangkan *user* atau *aktornya* pada sistem ini dibagi menjadi 3 yaitu *admin,* dosen dan *end user. Use case diagram* disajikan pada Gambar 3.3 terlihat hubungan antara aktor dengan *use case.*

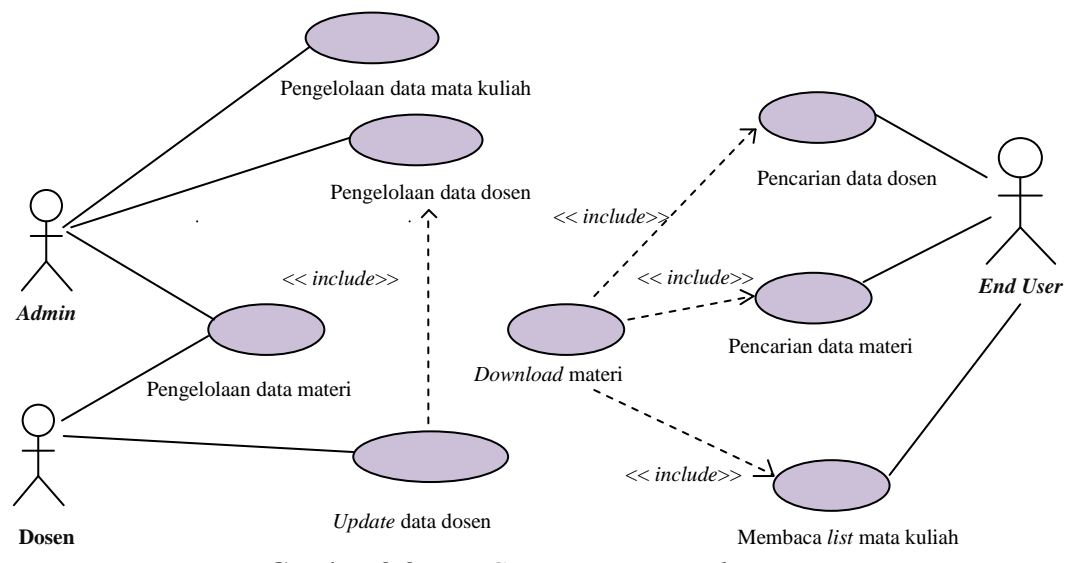

Gambar 3.3 *Use Case Diagram M-learning*

- 1. Dosen sebagai *admin* dapat melakukan pengelolaan mata kuliah, pengelolaan data dosen, dan pengelolaan data materi.
- 2. Dosen yang bukan sebagai *admin* dapat melakukan *update* data dosen dan pengelolaan data materi.
- 3. *End user* dapat melakukan membaca *list* mata kuliah, pencarian data dosen, pencarian data materi, dan *download* materi.

#### **3.2.2.** *Use Case Realization*

#### **3.2.2.1** *Use Case Realization* **Pengelolaan Data Mata Kuliah**

*Use case Realization* ini menggambarkan hubungan *admin* sebagai *aktor*  dengan pengelolaan data mata kuliah. *Admin* sebagai *actor* melakukan pengelolaan data mata kuliah dan diisikan ke dalam *form* pengelolaan data mata kuliah, selanjutnya sistem akan melakukan validasi apabila validasi *valid* maka sistem akan melakukan proses penyimpanan data ke dalam tabel data mata kuliah. Langkah berikutnya sistem akan menampilkan *report* konfirmasi penyimpanan. *Use case realization* pengelolaan data mata kuliah disajikan pada Gambar 3.4.

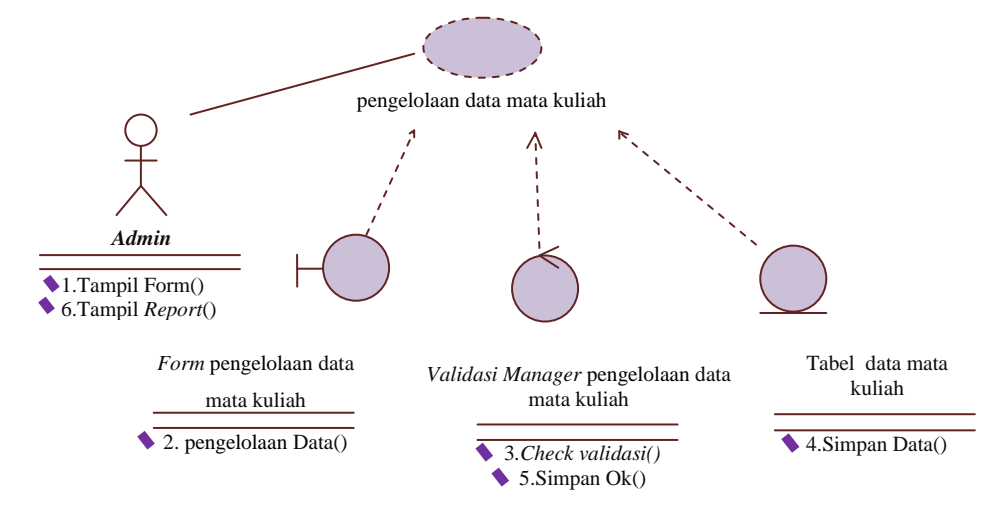

Gambar 3.4 Use *Case Realization* Pengelolaan Data Mata Kuliah

#### **3.2.2.2** *Use Case Realization* **Pengelolaan Data Dosen**

*Use case Realization* ini menggambarkan hubungan *admin* sebagai *aktor*  dengan pengelolaan data dosen. *Admin* sebagai *actor* melakukan pengelolaan data dosen ke dalam *form* pengelolaan data dosen, selanjutnya sistem akan melakukan validasi apabila validasi *valid* maka sistem akan melakukan proses penyimpanan data ke dalam tabel data dosen. Langkah berikutnya sistem akan menampilkan *report* konfirmasi penyimpanan. *Use case realization* pengelolaan data dosen disajikan pada Gambar 3.5.

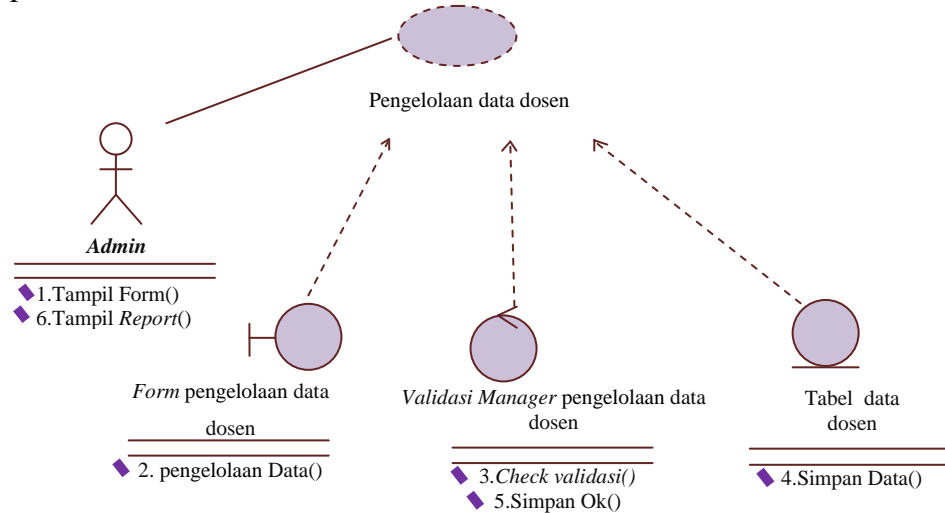

Gambar 3.5 Use *Case Realization* Pengelolaan Data Dosen

#### **3.2.2.3** *Use Case Realization* **Pengelolaan Data Materi**

*Use case Realization* ini menggambarkan hubungan *admin* sebagai *aktor*  dengan pengelolaan data materi.

*Admin* sebagai *actor* melakukan pengelolaan data materi dan diisikan ke dalam *form* pengelolaan data materi, selanjutnya sistem akan melakukan validasi apabila validasi *valid* maka sistem akan melakukan proses penyimpanan data ke dalam tabel data materi. Langkah berikutnya sistem akan menampilkan *report* konfirmasi penyimpanan. *Use case realization* pengelolaan data materi disajikan pada Gambar 3.6.

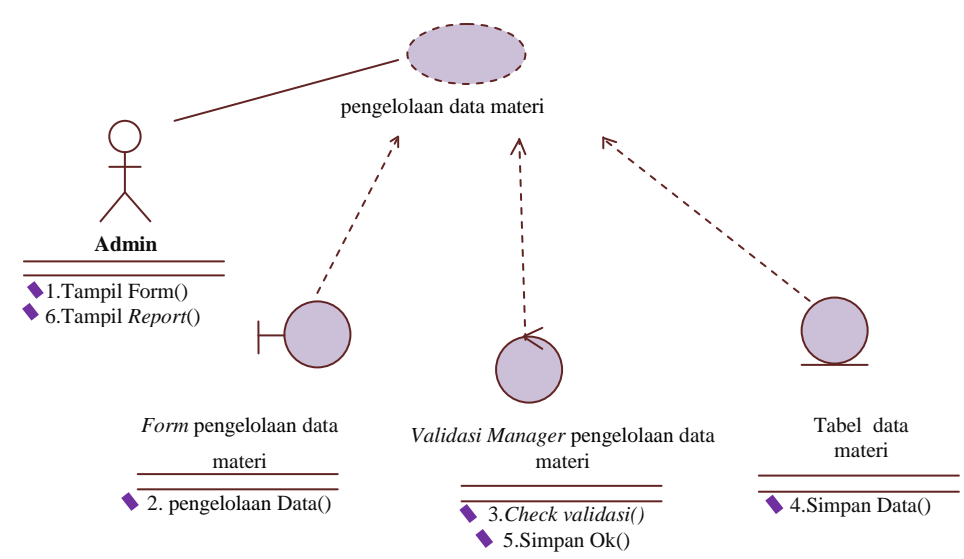

Gambar 3.6 Use *Case Realization* Pengelolaan Data Materi

#### **3.2.2.4** *Use Case Realization Update* **Data Dosen**

*Use case Realization* ini menggambarkan hubungan dosen sebagai *aktor*  dengan *update* data dosen.

Dosen sebagai *actor* melakukan *update* data dosen dan diisikan ke dalam form *update* data dosen, selanjutnya sistem akan melakukan validasi apabila validasi *valid* maka sistem akan melakukan proses penyimpanan data ke dalam tabel data dosen. Langkah berikutnya sistem akan menampilkan *report* konfirmasi penyimpanan. *Use case realization Update* data dosen disajikan pada Gambar 3.7.

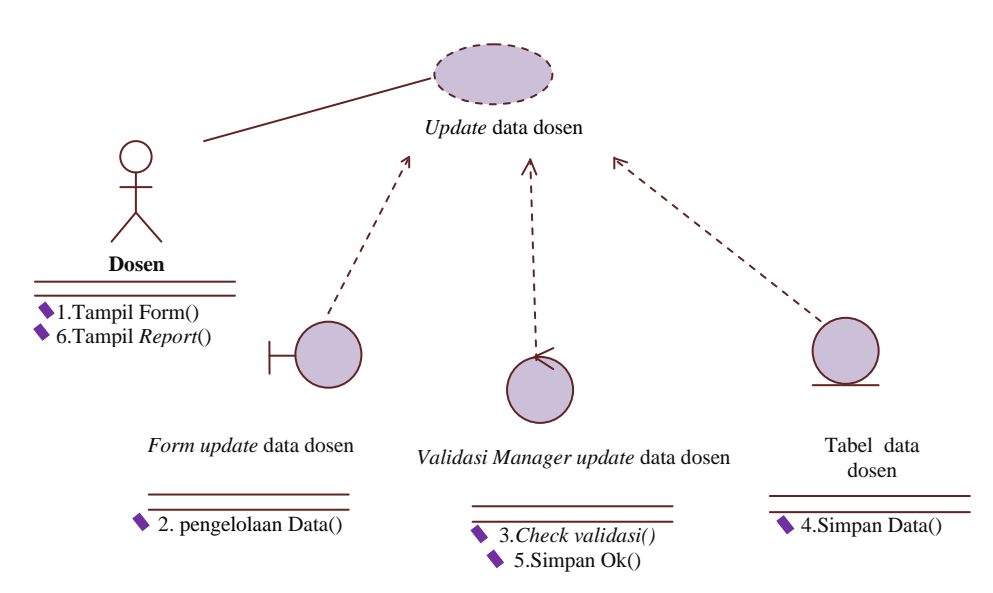

Gambar 3.7 Use *Case Realization Update* Data Dosen

## **3.2.2.5** *Use Case Realization* **Pencarian Data Dosen**

*Use case Realization* ini menggambarkan hubungan dosen dan *end user* sebagai *aktor* dengan sistem pada saat proses pencarian data dosen.

Dosen dan *end user* sebagai *aktor* membuka dan memasukkan kata kunci pada *form* pencarian data dosen, selanjutnya sistem akan melakukan validasi apabila validasi *valid,* maka sistem akan melakukan proses pencarian data ke dalam tabel data dosen. Langkah berikutnya sistem akan menampilkan *report* hasil pencarian data dosen. *Use case realization* pencarian data dosen disajikan pada Gambar 3.8.

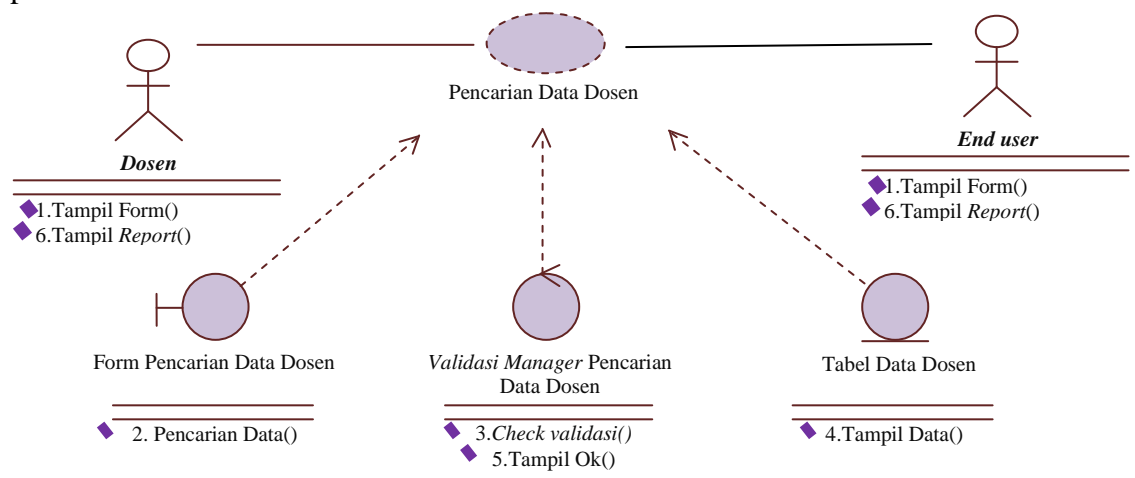

Gambar 3.8 *Use Case Realization* Pencarian Data Dosen

#### **3.2.2.6** *Use Case Realization* **Pencarian Data Materi**

*Use case Realization* ini menggambarkan hubungan dosen dan *end user*  sebagai *aktor* dengan sistem pada saat proses pencarian data materi.

Dosen dan *end user* sebagai *aktor* membuka dan memasukkan kata kunci pada *form* pencarian data materi, selanjutnya sistem akan melakukan validasi apabila validasi *valid,* maka sistem akan melakukan proses pencarian data ke dalam tabel data materi. Langkah berikutnya sistem akan menampilkan *report* hasil pencarian data materi. *Use case realization* pencarian data materi disajikan pada Gambar 3.9.

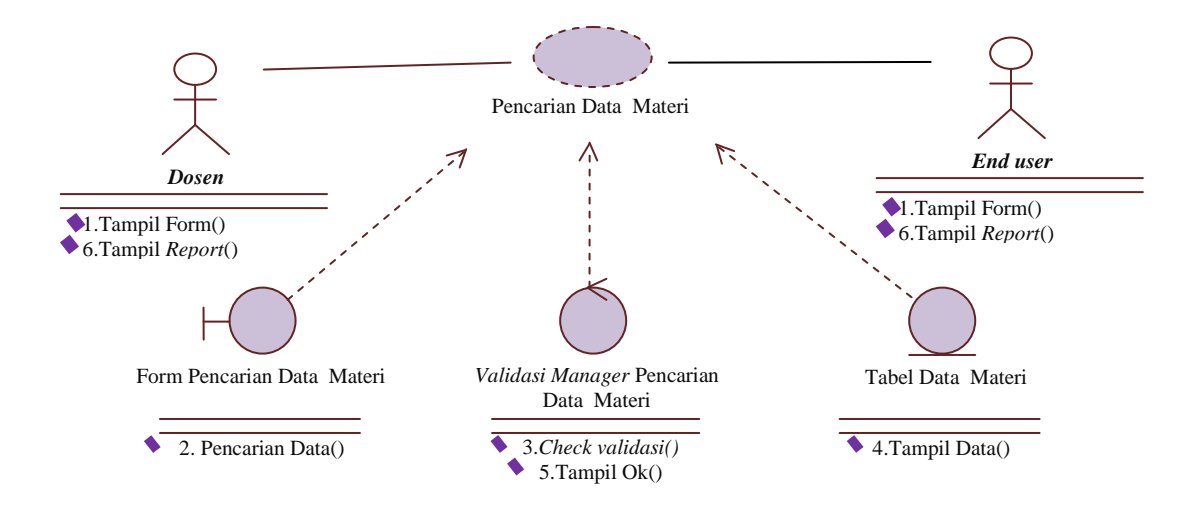

Gambar 3.9 *Use Case Realization* Pencarian Data Materi

#### **3.2.2.7** *Use Case Realization Download* **Materi**

*Use case Realization* ini menggambarkan hubungan dosen dan *end user* sebagai *aktor* dengan sistem pada saat proses *download* materi.

Dosen dan *end user* sebagai *aktor* membuka materi, selanjutnya sistem akan melakukan validasi, apabila validasi *valid,* maka sistem akan melakukan proses download materi. Langkah berikutnya sistem akan menampilkan *report* hasil *download* materi. *Use case realization download* materi disajikan pada Gambar 3.10.

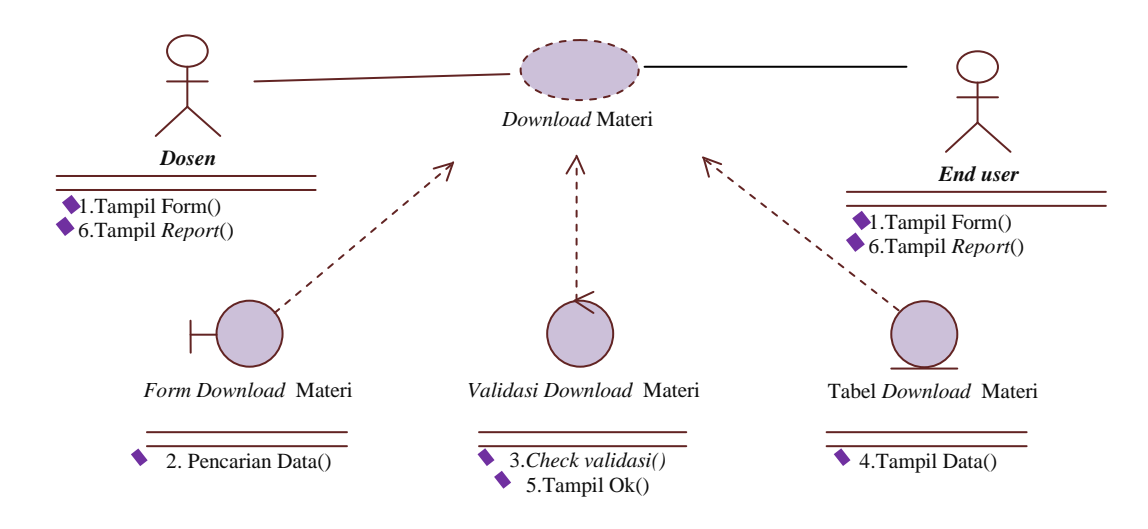

Gambar 3.10 *Use Case Realization Download* Materi

#### **3.2.2.8** *Use Case Realization* **Membaca** *List* **Mata Kuliah**

*Use case Realization* ini menggambarkan hubungan dosen dan *end user* sebagai *aktor* dengan sistem pada saat proses membaca *list* mata kuliah

Dosen sebagai *actor* menampilkan *file* data mata kuliah dan diisikan kedalam form *file* data mata kuliah, selanjutnya sistem akan melakukan validasi apabila validasi *valid* maka sistem akan melakukan proses penyimpanan data ke dalam tabel data mata kuliah. Langkah berikutnya sistem akan menampilkan *report* konfirmasi penyimpanan. *Use case realization* membaca *list* mata kuliah disajikan pada Gambar 3.11.

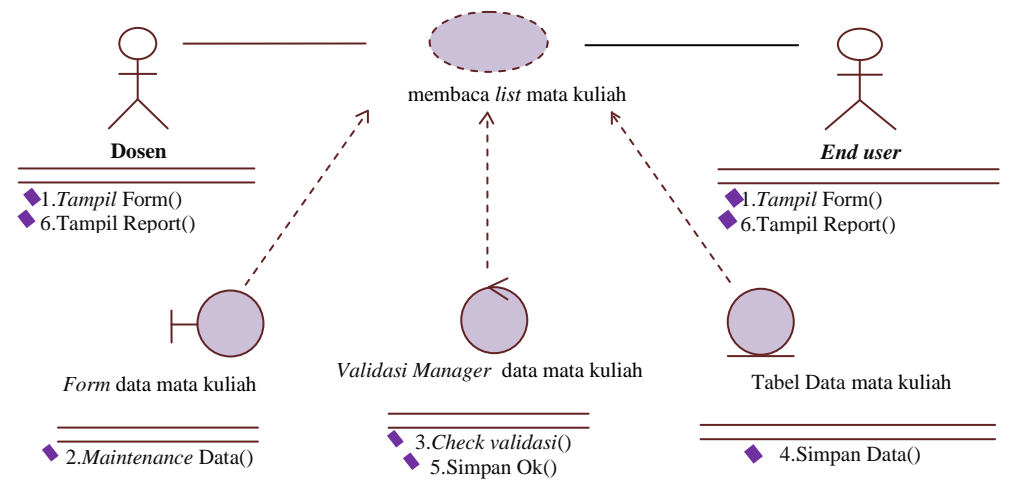

Gambar 3.11 *Use Case Realization* Membaca *List* Mata Kuliah

#### **3.2.3** *Class Diagram*

*Class diagram* menggambarkan struktur statis *class* di dalam sistem. *Class* merepresentasikan sesuatu yang ditangani oleh sistem. *Class* dapat berhubungan dengan yang lain melalui berbagai cara: *associated* (terhubung satu sama lain), *dependent* (satu *class* tergantung/menggunakan *class* yang lain), *specialed* (satu *class* merupakan spesialisasi dari *class* lainya), atau *package* (grup bersama sebagai satu unit). Sebuah sistem biasanya mempunyai beberapa *class diagram* (Dana S. Kusumo 2004:3).

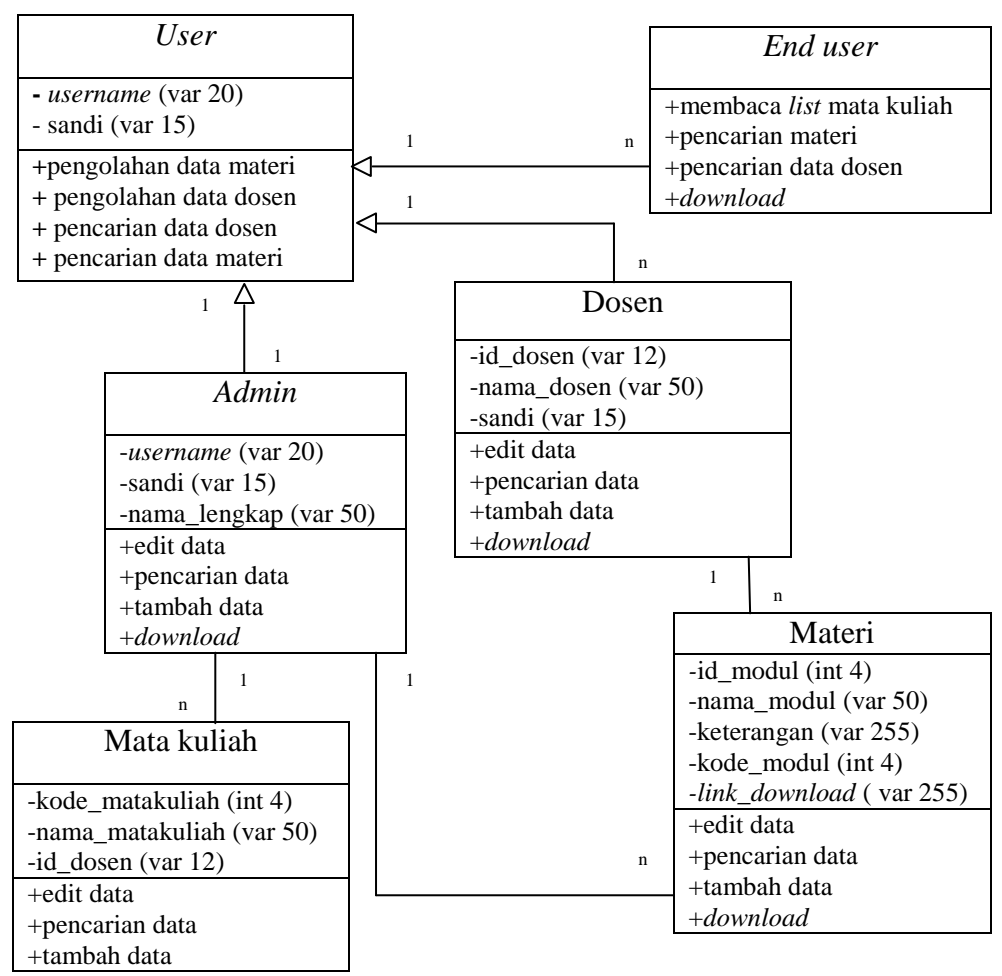

#### Gambar 3.12 *Class diagram*

*Class diagram* memudahkan pandangan tentang program aplikasi ini, kelompok objek-objek dalam aplikasi dikelompokkan dalam kelas yang saling berelasi. Kelas *admin,* dosen dan *end user* adalah bagian dari kelas *user*. Selain itu juga terdapat kelas data modul materi dan mata kuliah, yang saling berelasi dengan kelas *user.*

#### **3.2.4** *Activity Diagram*

*Activity diagram* menggambarkan rangkaian aliran aktifitas, digunakan untuk mendeskripsikan aktifitas yang dibentuk dalam suatu operasi sehingga dapat juga digunakan untuk aktifitas lainnya seperti *use case* atau interaksi (Dana S. Kusumo 2004:4).

## **3.2.4.1** *Activity Diagram* **Pengelolaan Data Mata Kuliah**

Diagram aktivitas yang pertama adalah *activity diagram* proses pengelolaan data mata kuliah*.* Dimulai dengan dosen sebagai *admin* memasukkan *username* dan *password,* selanjutnya sistem akan melakukan validasi apabila validasi *valid* maka terdapat pilihan tambah, ubah, dan hapus. Setelah proses pengelolaan selesai maka data tersimpan lalu ditampilkan. *Activity diagram* pengelolaan data mata kulliah disajikan pada Gambar 3.13.

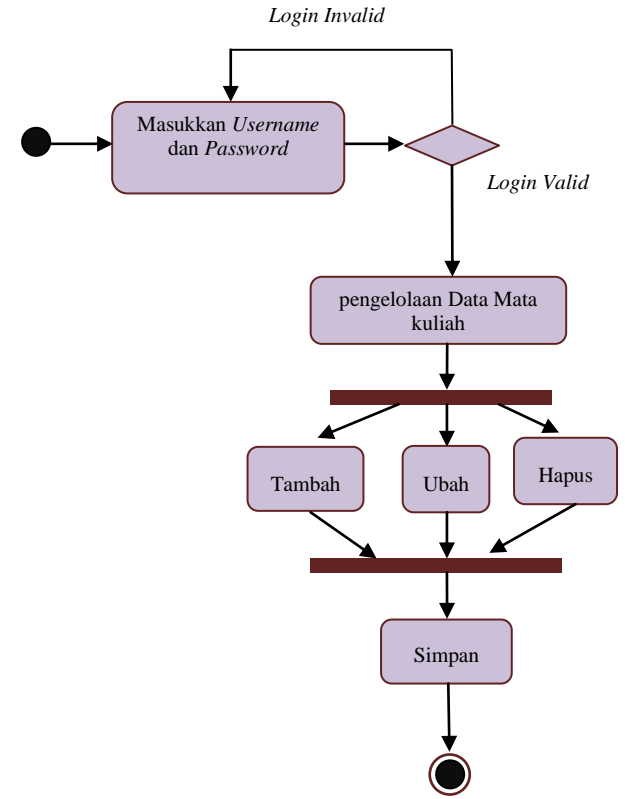

Gambar 3.13 *Activity Diagram* Proses Pengelolaan Data Mata kuliah

#### *3.2.4.2 Activity Diagram* **Pengelolaan Data Dosen**

Diagram aktivitas yang berikutnya adalah *activity diagram* proses pengelolaan data dosen*.* Dimulai dengan dosen sebagai *admin* memasukkan *username* dan *password,* selanjutnya sistem akan melakukan validasi apabila validasi *valid* maka terdapat pilihan tambah, ubah, dan hapus. Setelah proses pengelolaan selesai maka data tersimpan lalu ditampilkan. *Activity diagram* pengelolaan data dosen disajikan pada Gambar 3.14.

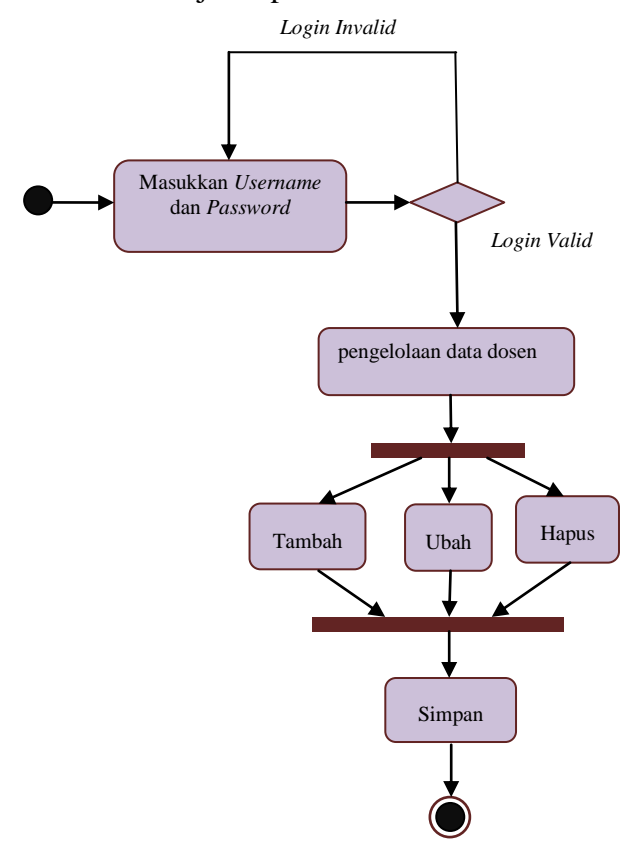

Gambar 3.14 *Activity Diagram* Proses Pengelolaan Data Dosen

## *3.2.4.3 Activity Diagram Update* **Data Dosen**

Diagram aktivitas yang berikutnya adalah *activity diagram* proses *update*  data dosen*.* Dimulai dengan dosen memasukkan *username* dan *password,* selanjutnya sistem akan melakukan validasi apabila validasi *valid* maka terdapat pilihan *update* data dosen. Setelah proses *update* selesai maka data tersimpan lalu ditampilkan. *Activity diagram update* data dosen disajikan pada Gambar 3.15.

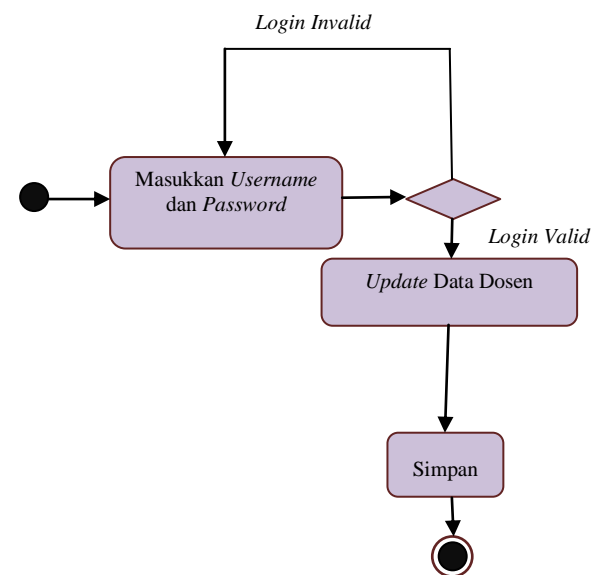

Gambar 3.15 *Activity Diagram* Proses *Update* Data Dosen

## *3.2.4.4 Activity Diagram* **Pengelolaan Data Materi**

Diagram aktivitas yang berikutnya adalah *activity diagram* proses pengelolaan data materi*.* Dimulai dengan dosen sebagai admin memasukkan *username* dan *password,* selanjutnya sistem akan melakukan validasi apabila validasi *valid* maka terdapat pilihan tambah, ubah, dan hapus. Setelah proses pengelolaan selesai maka data tersimpan lalu ditampilkan. *Activity diagram* pengelolaan data materi disajikan pada Gambar 3.16

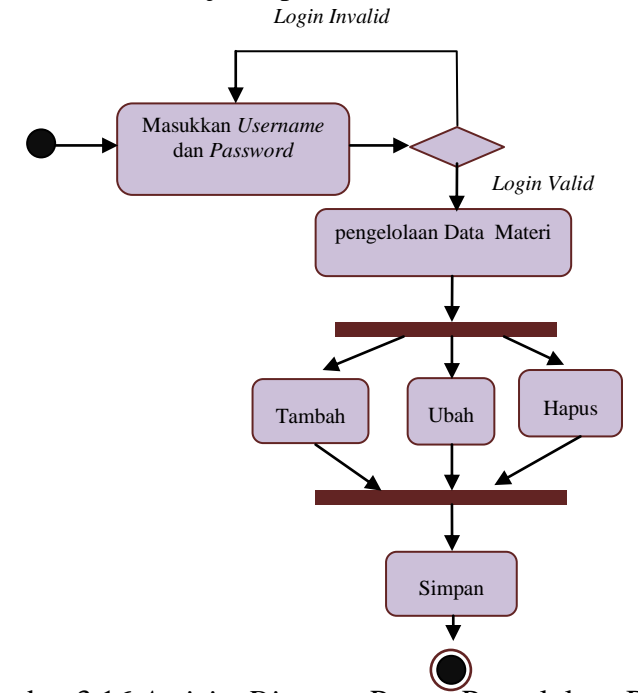

Gambar 3.16 *Activity Diagram* Proses Pengelolaan Data Materi

#### *3.2.4.5 Activity Diagram* **Proses Pencarian Data Dosen**

Diagram aktivitas yang berikutnya adalah *activity diagram* proses pencarian data dosen*.* Pertama dosen dan *end user* memasukkan *username* dan *password,* selanjutnya sistem akan melakukan validasi, apabila validasi *valid,* maka terdapat pilihan pencarian data. Kemudian dosen dan *end user* memasukkan pilihan kategori, selanjutnya data akan ditampilkan. *Activity diagram* proses pencarian data dosen disajikan pada Gambar 3.17.

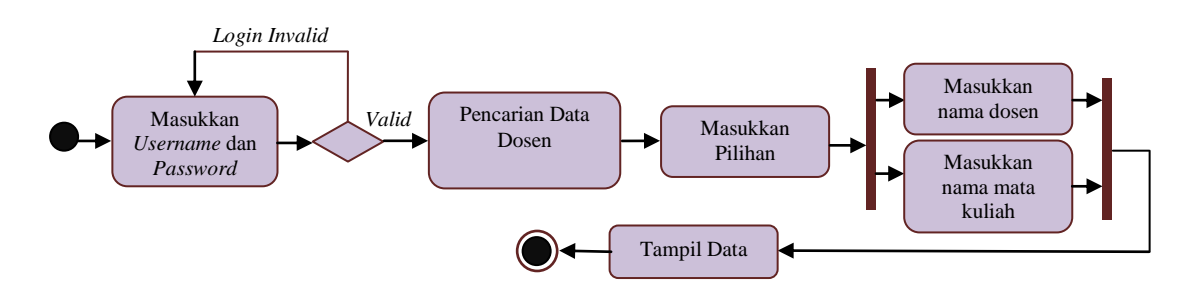

Gambar 3.17 *Activity Diagram* Proses Pencarian Data Dosen

#### *3.2.4.6 Activity Diagram* **Proses Pencarian Data Materi**

Diagram aktivitas yang berikutnya adalah *activity diagram* proses pencarian data materi*.* Pertama dosen dan *end user* memasukkan *username* dan *password,* selanjutnya sistem akan melakukan validasi, apabila validasi *valid,* maka terdapat pilihan pencarian data. Kemudian dosen dan *end user* memasukkan pilihan kategori, selanjutnya data akan ditampilkan. *Activity diagram* proses pencarian data materi disajikan pada Gambar 3.18.

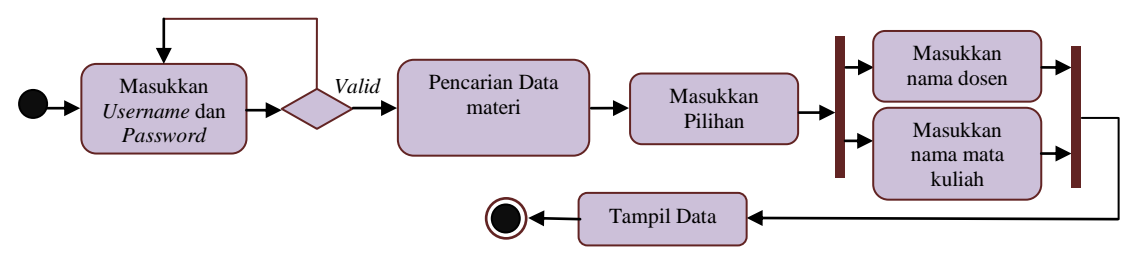

Gambar 3.18 *Activity Diagram* Proses Pencarian Data Materi

#### *3.2.4.7 Activity Diagram* **Proses** *Download* **Materi**

Diagram aktivitas yang berikutnya adalah *activity diagram* proses *download* materi*.* Pertama dosen dan *end user* memasukkan *username* dan *password,* selanjutnya sistem akan melakukan validasi, apabila validasi *valid,* maka terdapat pilihan pencarian data. Kemudian dosen dan *end user* memasukkan pilihan kategori, selanjutnya data akan ditampilkan dan di-*download*. *Activity diagram* proses *download* data materi disajikan pada Gambar 3.19.

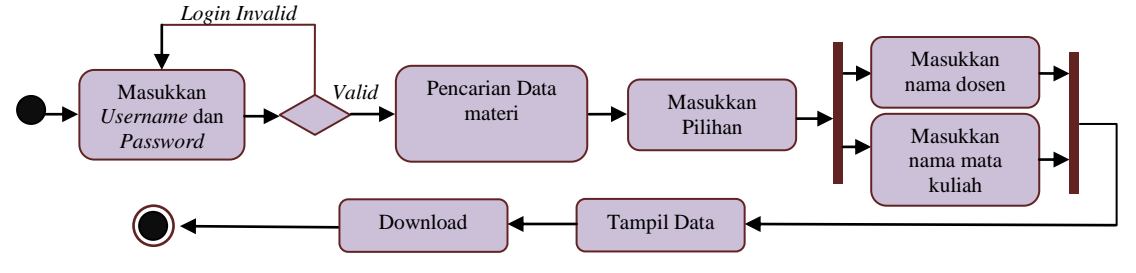

Gambar 3.19 *Activity Diagram* Proses *Download* Materi

#### *3.2.4.8 Activity Diagram* **Membaca** *List* **Mata Kuliah**

Diagram aktivitas yang berikutnya adalah *activity* diagram membaca *list*  mata kuliah*.* Pertama dosen dan *end user* memasukkan *username* dan *password,* selanjutnya sistem akan melakukan validasi, apabila validasi *valid* maka akan di tampilkan *list* mata kuliah. *Activity diagram* proses membaca *list* mata kuliah disajikan pada Gambar 3.20.

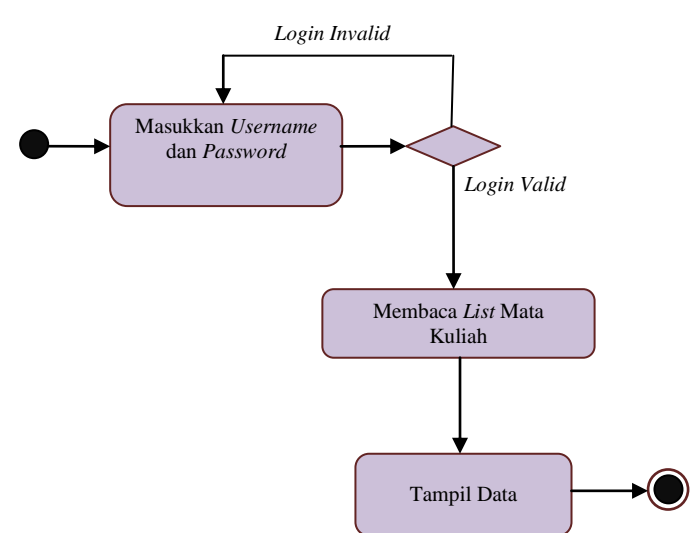

Gambar 3.20 *Activity Diagram* Membaca *List* Mata Kuliah

#### **3.2.5** *Sequencce Diagram*

*Sequence diagram* menggambarkan kolaborasi dinamis antara sejumlah objek. Kegunaan untuk menunjukan rangkaian pesan yang dikirim antara objek

juga interaksi antara objek, sesuatu yang terjadi pada titik tertentu dalam eksekusi sistem (Dana S. Kusumo 2004:4).

## **3.2.5.1** *Sequence Diagram* **Pengelolaan Data Mata Kuliah**

*Sequence diagram* pengelolaan data mata kuliah dimulai dengan *admin* sebagai *aktor* membuka dan mengisi data pada *form* pengelolaan data mata kuliah, kemudian sistem melakukan validasi data, apabila validasi *valid,* maka sistem akan melakukan proses penyimpanan data ke dalam tabel mata kuliah selanjutnya proses simpan data. Langkah berikutnya sistem akan menampilkan *report* konfirmasi penyimpanan data. *Sequence diagram* pengelolaan data mata kuliah disajikan pada Gambar 3.21.

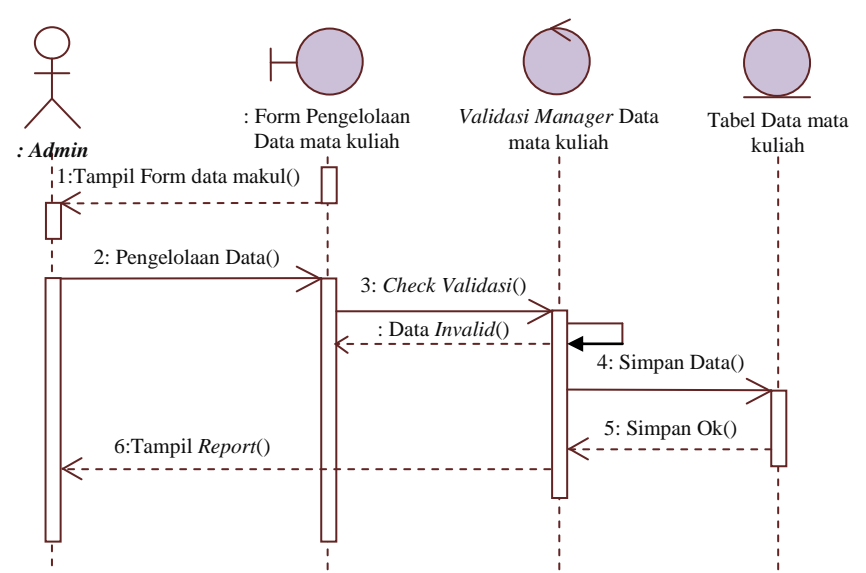

Gambar 3.21 *Sequence Diagram* Proses Pengelolaan Data Mata

#### Kuliah

# **3.2.5.2** *Sequence Diagram* **Pengelolaan Data Dosen**

*Sequence diagram* pengelolaan data dosen dimulai dengan *admin* sebagai *aktor* membuka dan mengisi data pada *form* pengelolaan data dosen, kemudian sistem melakukan validasi data, apabila validasi *valid,* maka sistem akan melakukan proses penyimpanan data ke dalam tabel data dosen selanjutnya proses simpan data. Langkah berikutnya sistem akan menampilkan *report* konfirmasi penyimpanan data. *Sequence diagram* pengelolaan data dosen disajikan pada Gambar 3.22.

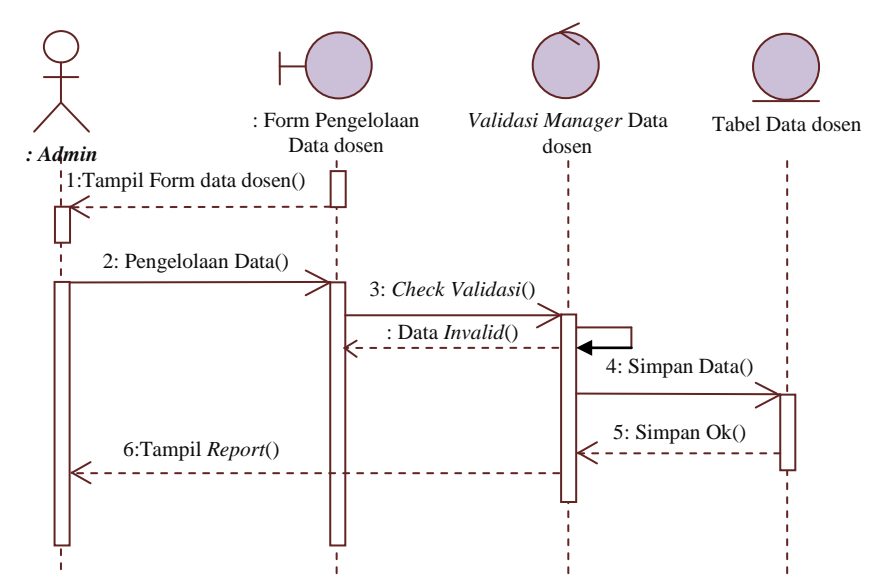

Gambar 3.22 *Sequence Diagram* Proses Pengelolaan Data Dosen

## **3.2.5.3** *Sequence Diagram Update* **Data Dosen**

*Sequence diagram update* data dosen dimulai dengan dosen sebagai *aktor* membuka data dosen dan mulai melakukan *update* data dosen, kemudian sistem melakukan validasi data, apabila validasi *valid,* maka sistem akan melakukan proses penyimpanan data ke dalam tabel data dosen selanjutnya proses simpan data. Langkah berikutnya sistem akan menampilkan *report* konfirmasi penyimpanan data. *Sequence diagram update* data dosen disajikan pada Gambar 3.23.

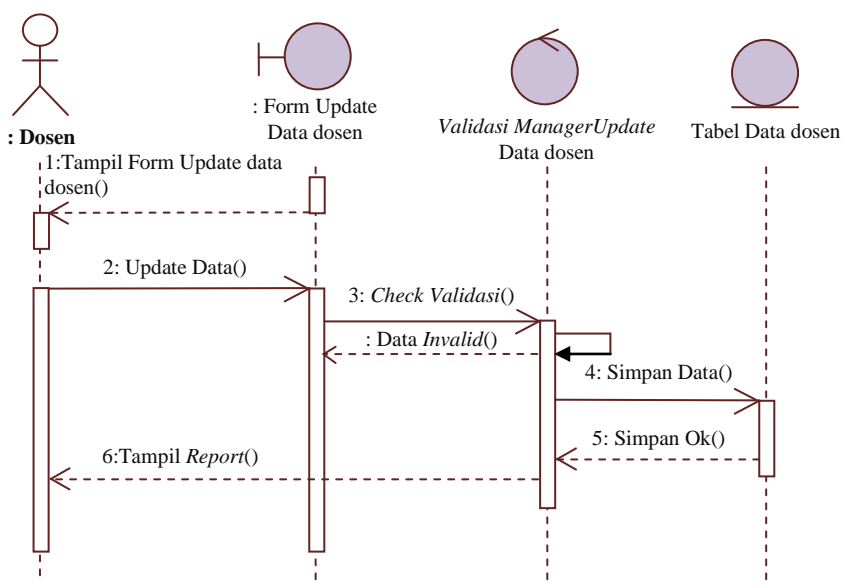

Gambar 3.23 *Sequence Diagram* Proses Update Data Dosen

#### **3.2.5.4** *Sequence Diagram* **Pengelolaan Data Materi**

*Sequence diagram* pengelolaan data materi dimulai dengan admin sebagai *aktor* membuka dan mengisi data pada *form* pengelolaan data materi, kemudian sistem melakukan validasi data, apabila validasi *valid,* maka sistem akan melakukan proses penyimpanan data ke dalam tabel data materi selanjutnya proses simpan data. Langkah berikutnya sistem akan menampilkan *report* konfirmasi penyimpanan data. *Sequence diagram* pengelolaan data materi disajikan pada Gambar 3.24.

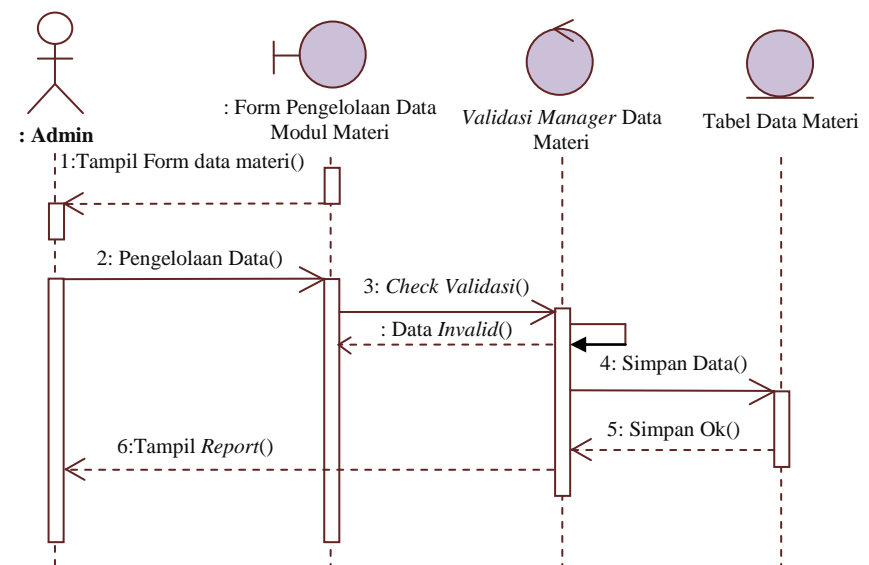

Gambar 3.24 *Sequence Diagram* Proses Pengelolaan Data Materi

## *3.2.5.5 Sequence Diagram* **Proses Pencarian Data Dosen**

*Sequence diagram* proses pencarian data dosen dimulai dengan *end user* sebagai *aktor* membuka dan memasukkan kategori pilihan pada form pencarian data dosen, kemudian sistem melakukan validasi data, apabila validasi *valid,* maka sistem akan menampilkan data pencarian ke dalam tabel data dosen. Langkah berikutnya sistem akan menampilkan *report* konfirmasi pencarian data dosen. *Sequence diagram* proses pencarian data dosen disajikan pada Gambar 3.25.

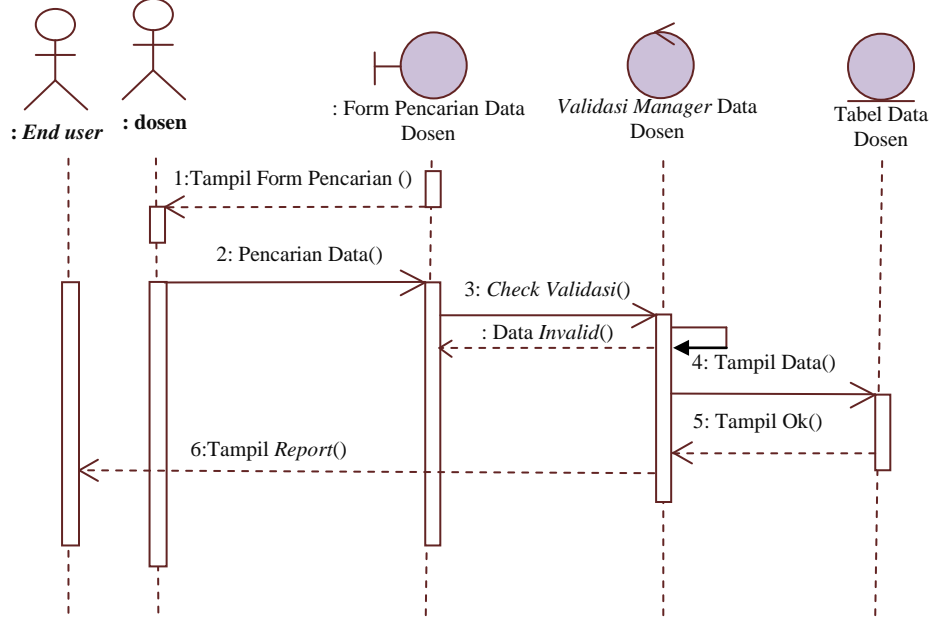

Gambar 3.25 *Sequence Diagram* Proses Pencarian Data Dosen

#### *3.2.5.6 Sequence Diagram* **Proses Pencarian Data Materi**

*Sequence diagram* proses pencarian data materi dimulai dengan *end user* sebagai *aktor* membuka dan memasukkan kategori pilihan pada form pencarian data materi, kemudian sistem melakukan validasi data, apabila validasi *valid,* maka sistem akan menampilkan data pencarian ke dalam tabel data materi. Langkah berikutnya sistem akan menampilkan *report* konfirmasi pencarian data materi. *Sequence diagram* proses pencarian data materi disajikan pada Gambar 3.26.

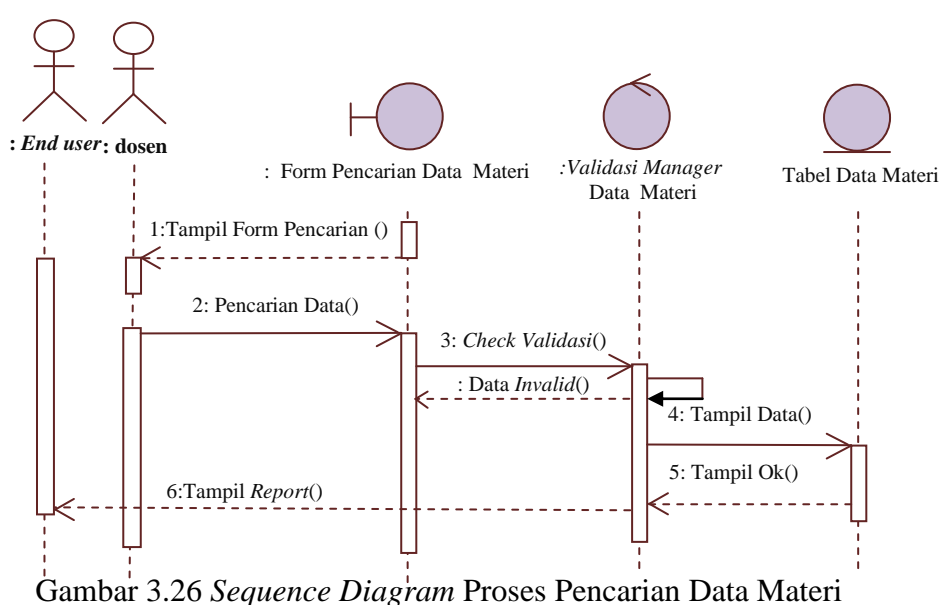

#### *3.2.5.7 Sequence Diagram* **Proses** *Download* **Materi**

*Sequence diagram* proses *download* materi dimulai dengan *end user* sebagai *aktor* membuka dan memasukkan kategori pilihan pada *form* pencarian data materi, kemudian sistem melakukan validasi data, apabila validasi *valid,* maka sistem akan menampilkan data pencarian ke dalam tabel data materi dan proses *download* materi. Langkah berikutnya sistem akan menampilkan *report* konfirmasi *download* materi. *Sequence diagram* proses *download* materi disajikan pada Gambar 3.27.

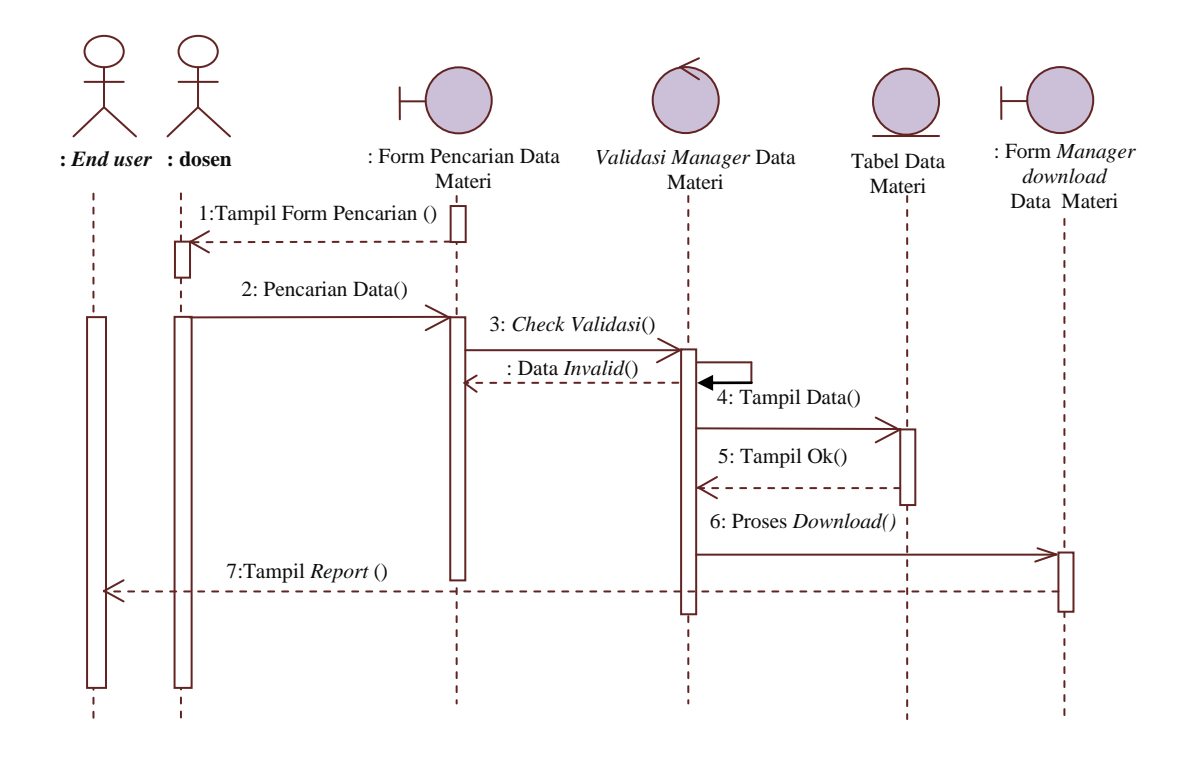

Gambar 3.27 *Sequence Diagram* Proses Download Materi

#### *3.2.5.8 Sequence Diagram* **Membaca List Mata Kuliah**

*Sequence diagram* membaca list mata kuliah dimulai dengan *end user* sebagai *aktor* membuka dan memasukkan kategori pilihan pada *form* pencarian data mata kuliah, kemudian sistem melakukan validasi data, apabila validasi *valid,* maka sistem akan menampilkan data pencarian ke dalam tabel data mata kuliah. Langkah berikutnya sistem akan menampilkan *report* konfirmasi pencarian data mata kuliah dan menampilkan data mata kuliah. *Sequence diagram* proses membaca *list* mata disajikan pada Gambar 3.28.

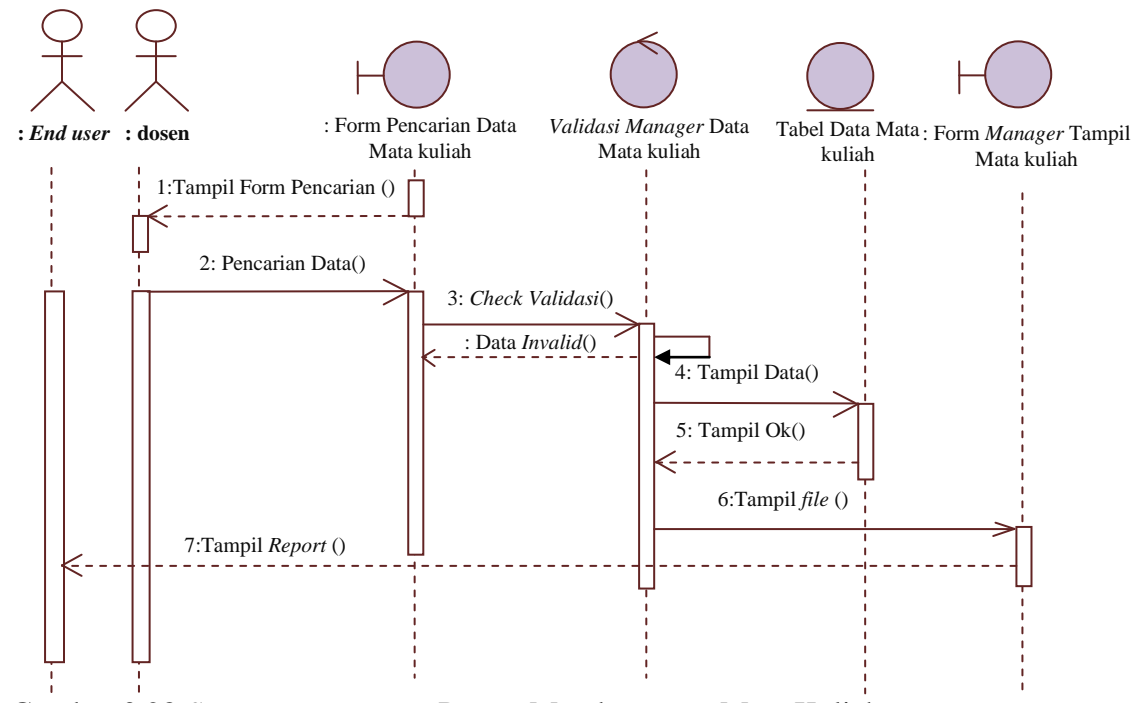

Gambar 3.28 *Sequence Diagram* Proses Membaca *List* Mata Kuliah

# *3.2.6 Component Diagram*

*Component diagram* menggambarkan struktur fisik kode dari komponen. Komponen dapat berupa *sourcecode*, komponent biner, atau *executable component*. Sebuah komponen berisi informasi tentang *logic clas*s atau *class* yang diimplementasikan sehingga membuat pemetaan dari *logical view* ke *component view* (Dana S. Kusumo 2004:4)

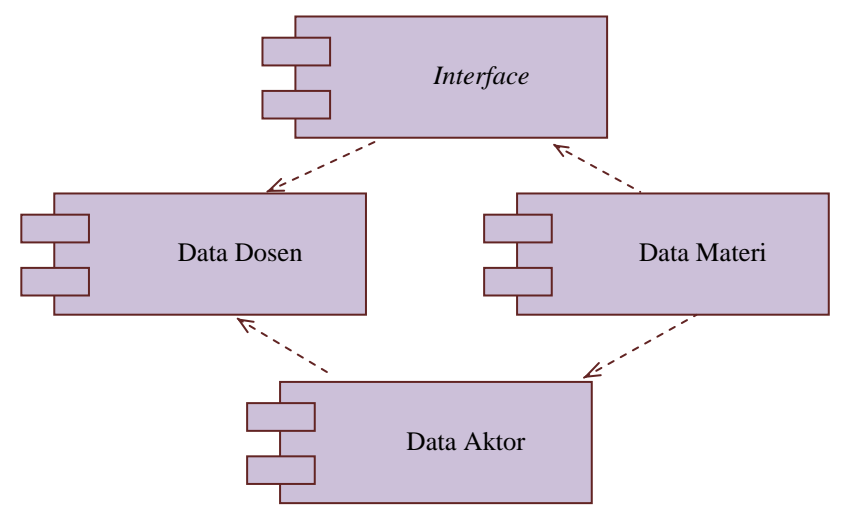

Gambar 3.29 *Component diagram*

*Component* dalam sistem ini terbagi menjadi *interface,* data dosen, data materi, dan data aktor.

## *3.2.7 Deployment Diagram*

*Deployment Diagram* menggambarkan arsitektur fisik dari perangkat keras dan perangkat lunak sistem, menunjukkan hubungan komputer dengan perangkat (*nodes*) satu sama lain dan jenis hubungannya. Di dalam *nodes*, *executeable component* dan *object* yang dialokasikan untuk memperlihatkan unit perangkat lunak yang dieksekusi oleh *node* tertentu dan ketergantungan komponen (Dana S. Kusumo 2004:4). *Deployment diagram* disajikan pada Gambar 3.30.

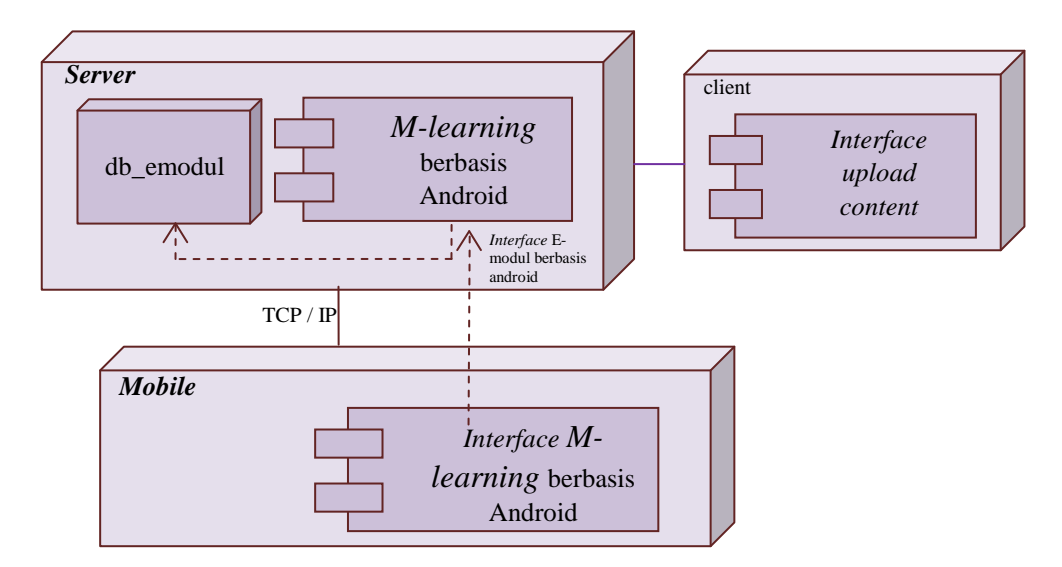

Gambar 3.30 *Deployment Diagram*

#### *3.2.8* **Desain** *Layout Form***,** *Proses* **dan** *Output*

## **3.2.8.1 Desain** *Form Login Website M-learning*

Desain *layout* yang pertama adalah desain tampilan *form login website Mlearning*. Halaman ini terdapat kolom *username, password* dan terdapat *button login* untuk dapat masuk ke menu utama. Desain *form login website M-learning* disajikan pada Gambar 3.31.

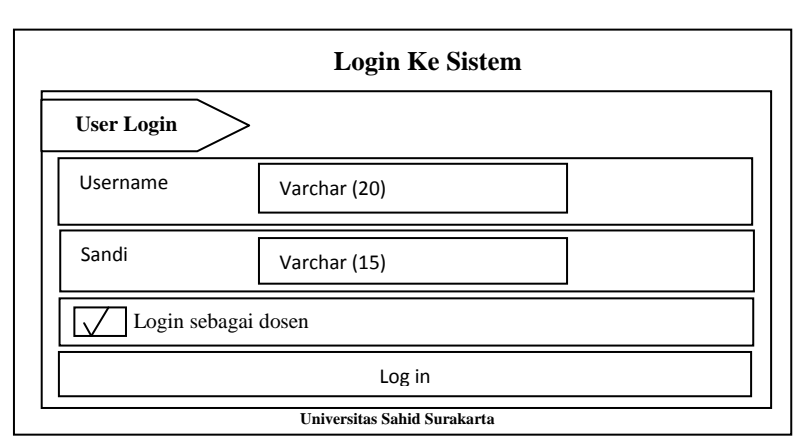

Gambar 3.31 Desain *Form Login Website M-learning*

## **3.2.8.2 Desain Menu Utama** *Website M-learning*

Berikut ini merupakan desain tampilan menu utama *website M-learning* ketika melakukan *login* sebagai *Admin.*

Di halaman tersebut terdapat *button home*, kelola dosen, kelola mata kuliah, dan kelola materi. Sementara di kanan halaman terdapat *profil setting* dan *logout.* Desain menu utama *website M-learning* disajikan pada Gambar 3.32.

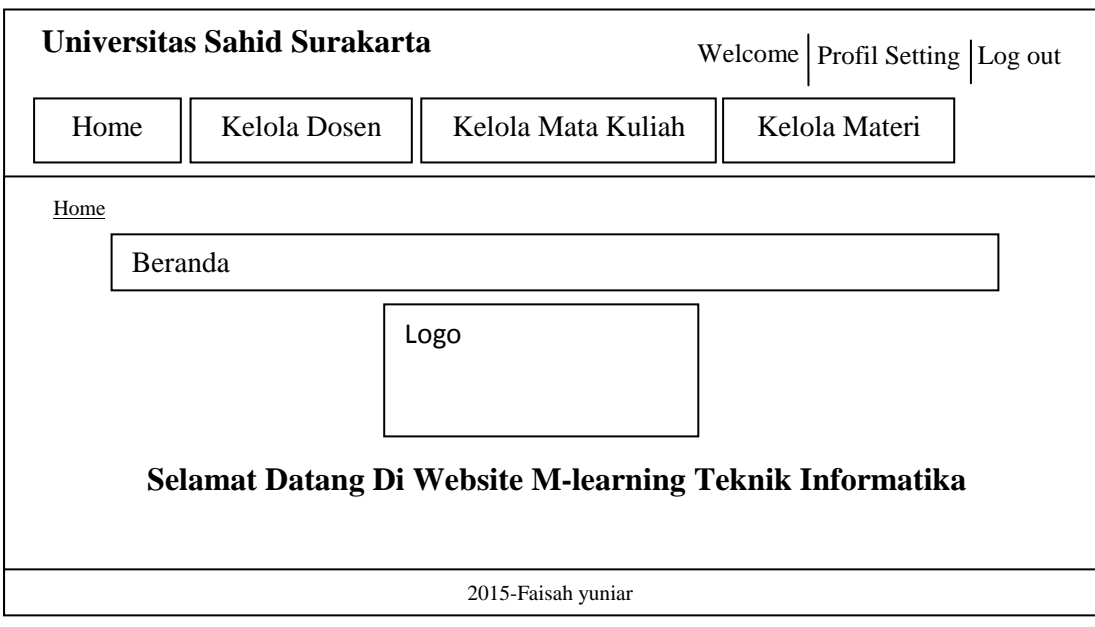

Gambar 3.32 Desain Menu Utama *Website M-learning*

## **3.2.8.3 Desain Menu Kelola Dosen**

Berikut ini merupakan desain tampilan menu kelola dosen *website Mlearning* ketika melakukan *login* sebagai *Admin.*

Di halaman tersebut terdapat *button home*, kelola dosen, kelola mata kuliah, dan kelola materi. Sementara di kanan halaman terdapat *profil setting* dan *logout.* Ketika masuk ke menu kelola dosen maka terdapat tambah data dosen dan *table* data dosen yang berisi no, id dosen, nama dosen, sandi, dan opsi yaitu edit dan *delete*. Desain menu kelola dosen *website M-learning* disajikan pada Gambar 3.33.

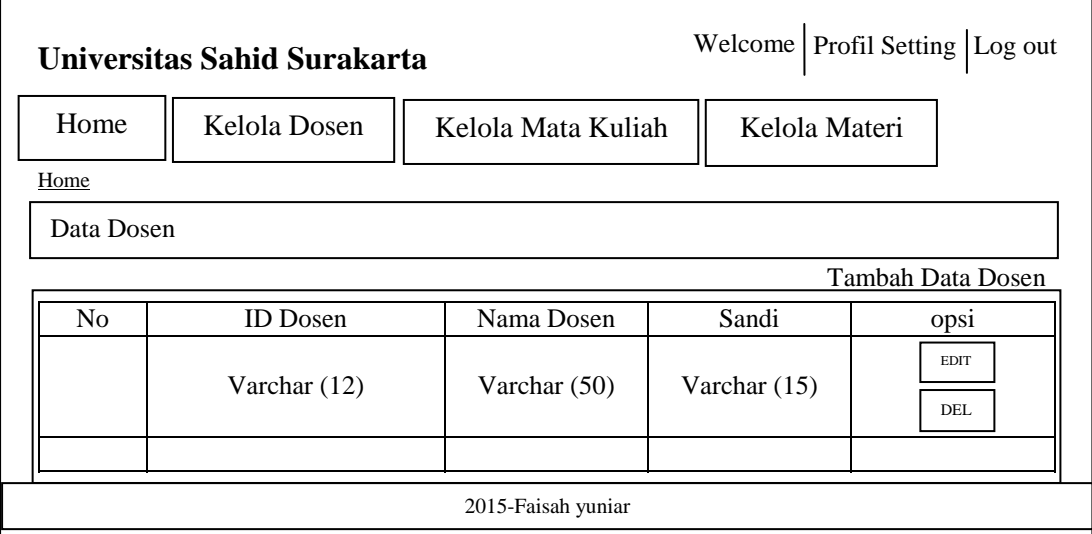

Gambar 3.33 Desain Tampilan Menu Kelola Data Dosen

#### **3.2.8.4 Desain Tambah Data Dosen**

Berikut ini merupakan desain tampilan tambah data dosen *website Mlearning* ketika melakukan *login* sebagai *Admin.*

Di halaman tersebut terdapat *button home*, kelola dosen, kelola mata kuliah, dan kelola materi. Sementara di kanan halaman terdapat *profil setting* dan *logout.* Ketika masuk ke menu tambah data dosen terdapat kolom id dosen, nama dosen, sandi, tombol simpan dan lihat data dosen. Desain tambah data dosen *website M-learning* disajikan pada Gambar 3.34.

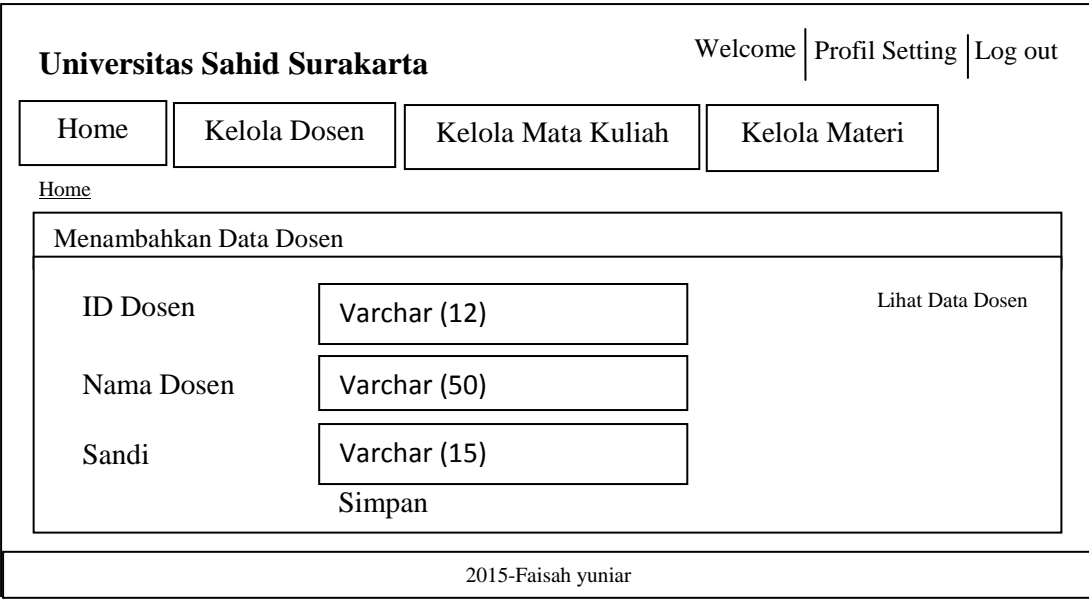

Gambar 3.34 Desain Tampilan Tambah Data Dosen

## **3.2.8.5 Desain Menu Kelola Data Mata Kuliah**

Berikut ini merupakan desain tampilan menu kelola mata kuliah *website M-learning* ketika melakukan *login* sebagai *Admin.*

Di halaman tersebut terdapat *button home*, kelola dosen, kelola mata kuliah, dan kelola materi. Sementara di kanan halaman terdapat *profil setting* dan *logout.* Ketika masuk ke menu kelola mata kuliah maka terdapat tambah data mata kuliah dan *table* data mata kuliah yang berisi no, nama mata kuliah, dosen, dan opsi yaitu edit dan *delete*. Desain menu kelola data mata kuliah *website Mlearning* disajikan pada Gambar 3.35.

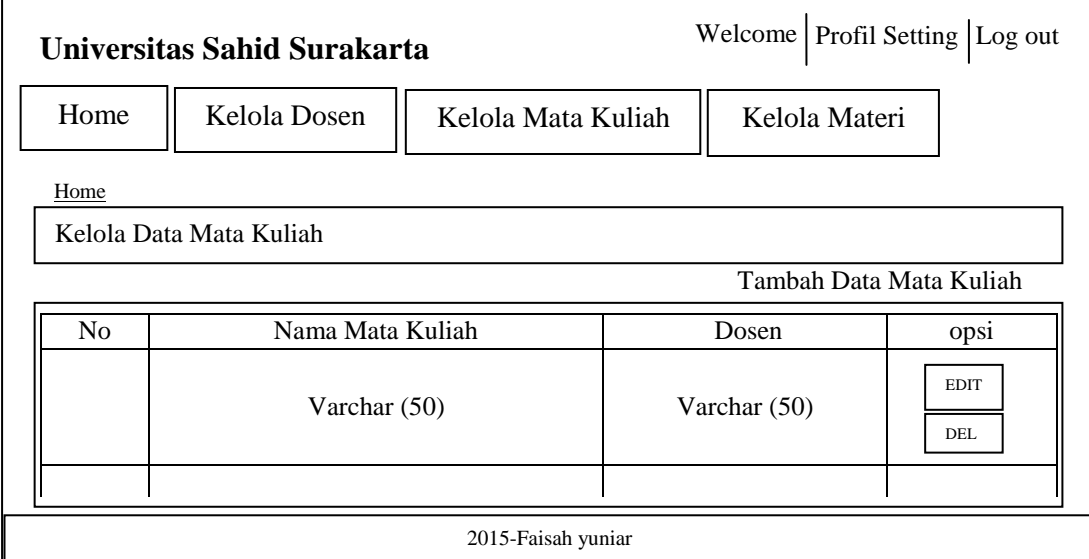

Gambar 3.35 Desain Tampilan Menu Kelola Data Mata Kuliah

## **3.2.8.6 Desain Tambah Data Mata Kuliah**

Berikut ini merupakan desain tampilan tambah data mata kuliah *website M-learning* ketika melakukan *login* sebagai *Admin*.

Di halaman tersebut terdapat *button home*, kelola dosen, kelola mata kuliah, dan kelola materi. Sementara di kanan halaman terdapat *profil setting* dan *logout.* Ketika masuk ke menu tambah data mata kuliah terdapat kolom nama mata kuliah, dosen, tombol simpan dan lihat data mata kuliah. Desain tambah data mata kuliah *website M-learning* disajikan pada Gambar 3.36.

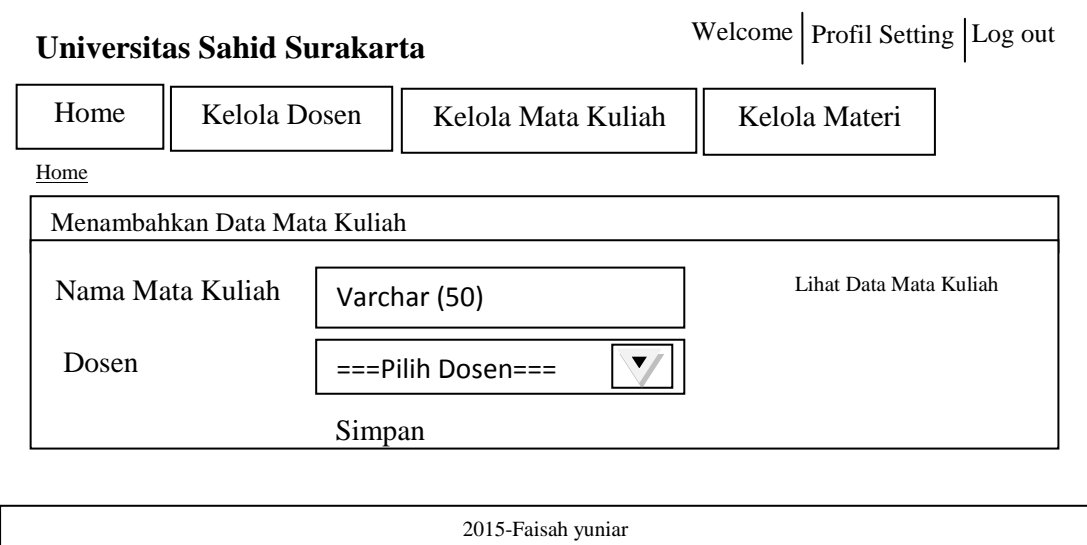

Gambar 3.36 Desain Tampilan Tambah Data Mata Kuliah

#### **3.2.8.7 Desain Menu Kelola Materi**

Berikut ini merupakan desain tampilan menu kelola materi *website Mlearning* ketika melakukan *login* sebagai *Admin*.

Di halaman tersebut terdapat *button home*, kelola dosen, kelola mata kuliah, dan kelola materi. Sementara di kanan halaman terdapat *profil setting* dan *logout.* Ketika masuk ke menu kelola materi maka terdapat tambah data mata materi dan *table* data materi yang berisi no, mata kuliah, nama materi, keterangan, *link upload*, dan opsi yaitu edit dan *delete.* Desain menu kelola materi *website Mlearning* disajikan pada Gambar 3.37.

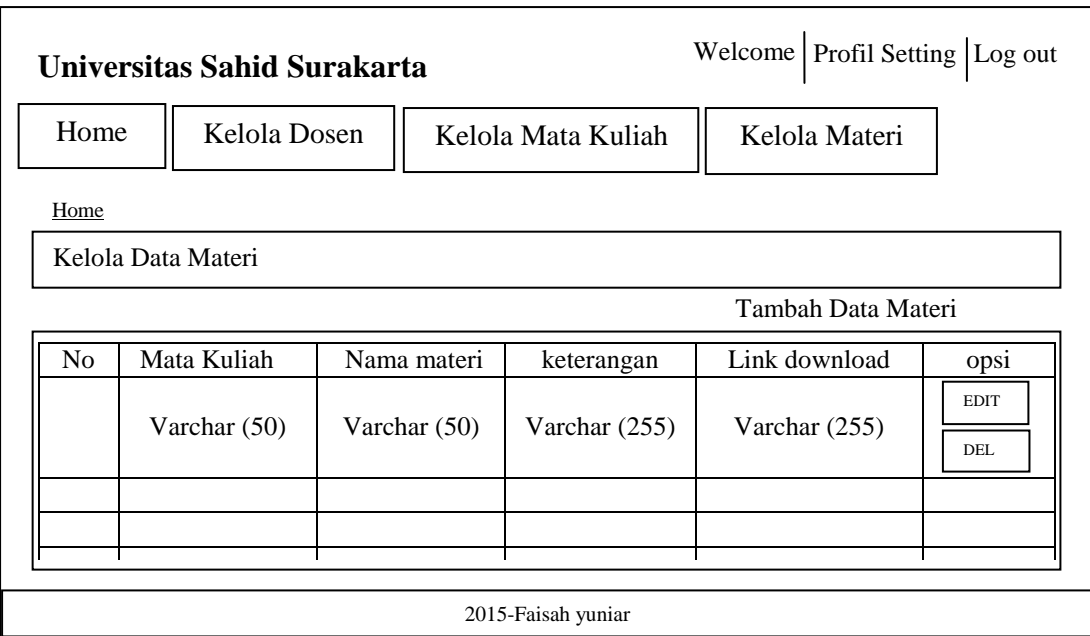

Gambar 3.37 Desain Tampilan Menu Kelola Materi

# **3.2.8.8 Desain Tambah Data Materi**

Berikut ini merupakan desain tampilan tambah data modul *website Mlearning* ketika melakukan *login* sebagai *Admin*.

Di halaman tersebut terdapat *button home*, kelola dosen, kelola mata kuliah, dan kelola materi. Sementara di kanan halaman terdapat *profil setting* dan *logout.* Ketika masuk ke menu tambah data materi terdapat kolom nama materi, keterangan, mata kuliah, *link download*, tombol simpan dan lihat data materi. Desain tambah data modul *website M-learning* disajikan pada Gambar 3.38.

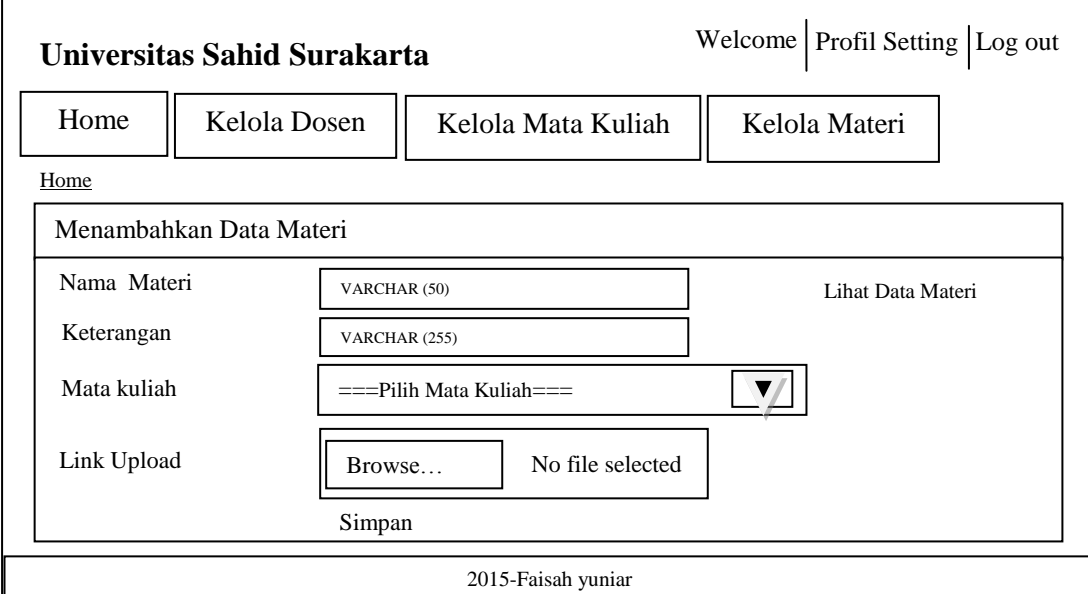

Gambar 3.38 Desain Tampilan Tambah Data Materi

#### **3.2.8.9 Desain Menu** *Profil Setting Admin*

Berikut ini merupakan desain tampilan menu *profil setting admin website M-learning* ketika melakukan *login* sebagai *Admin.*

Di halaman tersebut terdapat *button home*, kelola dosen, kelola mata kuliah, dan kelola materi Sementara di kanan halaman terdapat *profil setting* dan *logout.* Ketika masuk ke menu *profil setting* maka terdapat *table* data admin yang berisi no, *username,* nama lengkap, sandi, dan opsi yaitu edit. Desain menu *profil setting admin website M-learning* disajikan pada Gambar 3.39.

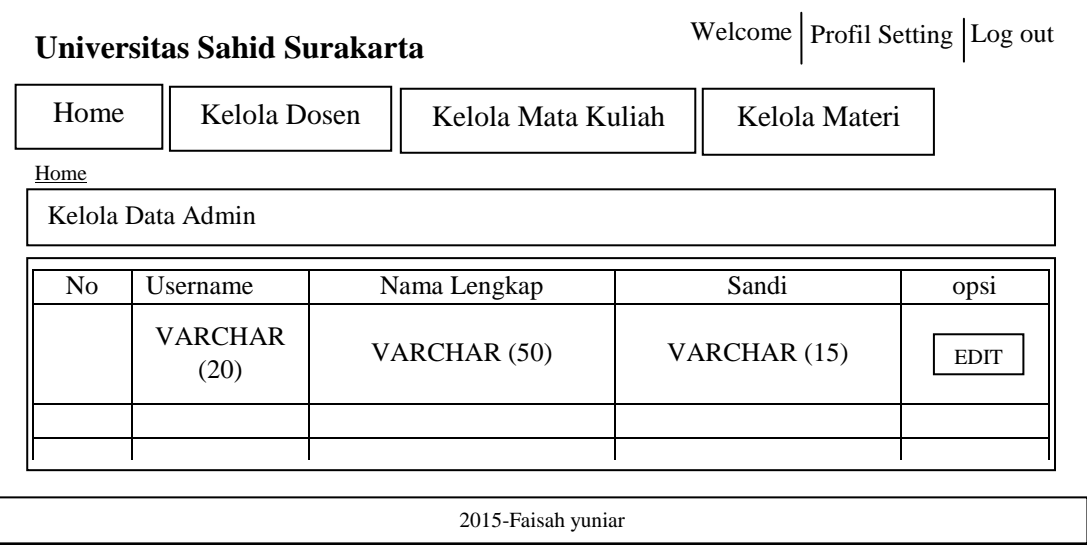

Gambar 3.39 Desain Tampilan Menu *Profil Setting Admin*

## **3.2.8.10 Desain Edit Data** *Admin*

Berikut ini merupakan desain tampilan edit data *admin website Mlearning* ketika melakukan *login* sebagai *Admin.*

Di halaman tersebut terdapat *button home*, kelola dosen, kelola mata kuliah, dan kelola materi. Sementara di kanan halaman terdapat *profil setting* dan *logout.* Ketika masuk ke menu edit data *admin* terdapat kolom *username,* nama lengkap, sandi, tombol simpan dan lihat data *admin*. Desain edit data *admin website M-learning* disajikan pada Gambar 3.40.

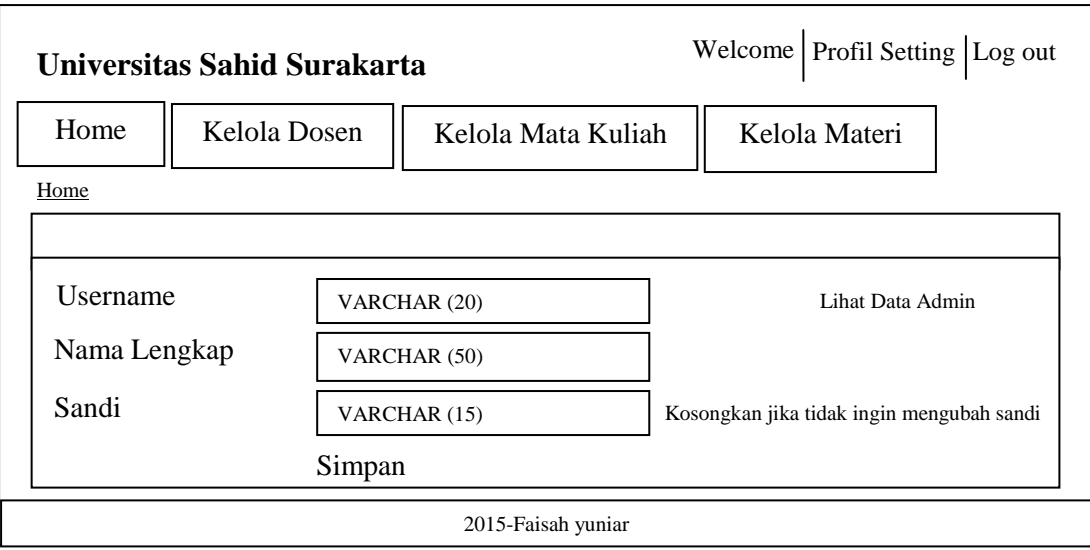

Gambar 3.40 Desain Tampilan Edit Data *Admin*

## **3.2.8.11 Desain Menu Utama** *Website M-learning Login* **Dosen**

Berikut ini merupakan desain tampilan menu utama *website M-learning* ketika melakukan *login* sebagai dosen.

Di halaman tersebut terdapat *button home* dan kelola materi. Sementara di kanan halaman terdapat *profil setting* dan *logout.* Desain menu utama *website M-learning login* dosen disajikan pada Gambar 3.41.

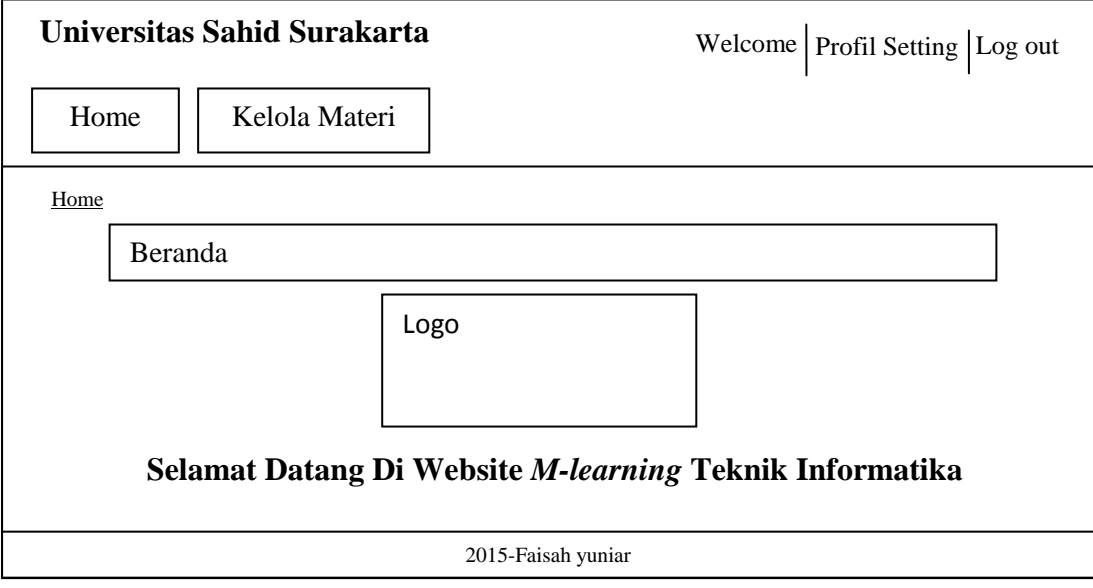

Gambar 3.41 Desain Menu Utama *Website M-learning Login* Dosen

## **3.2.8.12 Desain Menu Kelola Data Materi**

Berikut ini merupakan desain tampilan menu kelola materi *website Mlearning* ketika melakukan *login* sebagai dosen.

Di halaman tersebut terdapat *button home* dan kelola materi. Sementara di kanan halaman terdapat *profil setting* dan *logout.* Ketika masuk ke menu kelola materi maka terdapat tambah data materi dan *table* data materi yang berisi no, mata kuliah, nama materi, keterangan, *link download*, dan opsi yaitu edit dan *delete*. Desain menu kelola materi *website M-learning* disajikan pada Gambar 3.42.

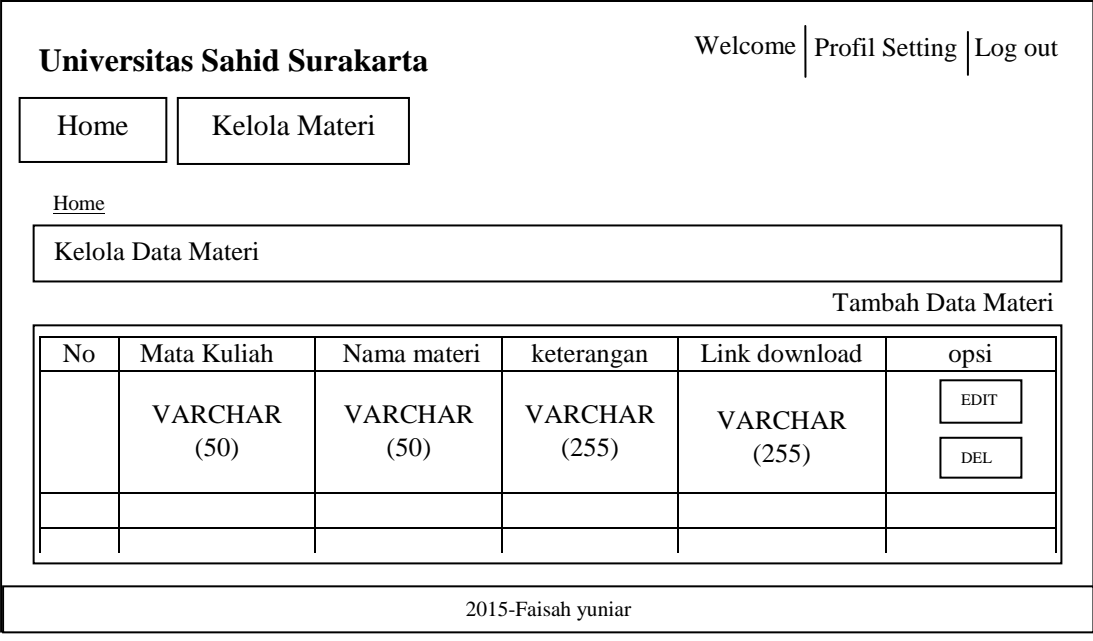

Gambar 3.42 Desain Tampilan Menu Kelola Data Materi

## **3.2.8.13 Desain Tambah Data Materi**

Berikut ini merupakan desain tampilan tambah data materi *website Mlearning* ketika melakukan *login* sebagai dosen.

Di halaman tersebut terdapat *button home* dan kelola materi. Sementara di kanan halaman terdapat *profil setting* dan *logout.* Ketika masuk ke menu tambah data materi terdapat kolom nama materi, keterangan, mata kuliah, *link upload*, tombol simpan dan lihat data materi. Desain tambah data materi *website M-learning* disajikan pada Gambar 3.43.

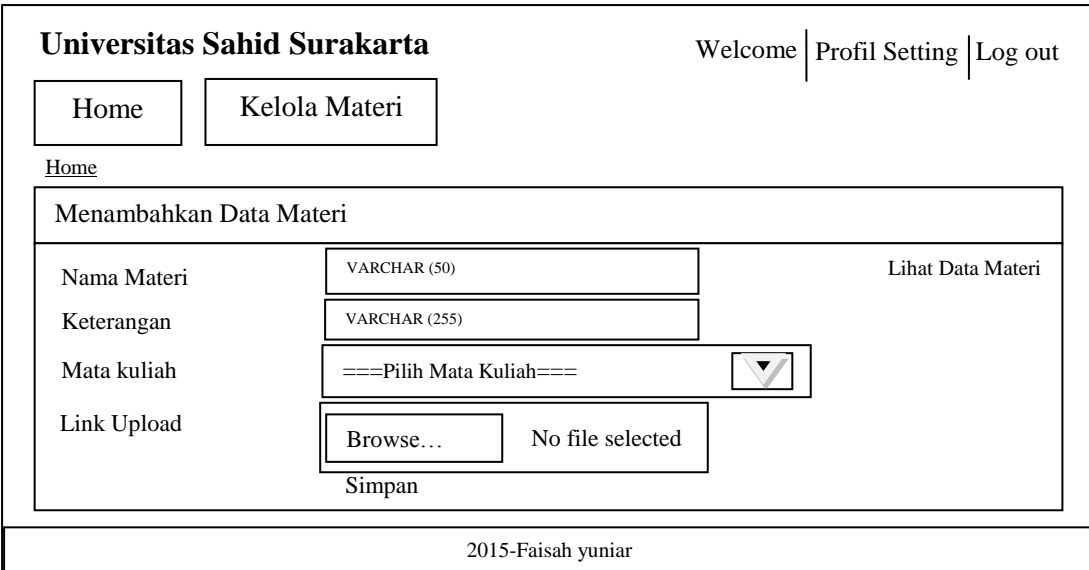

Gambar 3.43 Desain Tampilan Tambah Data Materi

## **3.2.8.14 Desain Menu** *Profil Setting* **Dosen**

Berikut ini merupakan desain tampilan menu *profil setting* dosen website *M-learning* ketika melakukan *login* sebagai dosen.

Di halaman tersebut terdapat *button home* dan kelola materi. Sementara di kanan halaman terdapat *profil setting* dan *logout.* Ketika masuk ke menu *profil setting* maka terdapat *table* data dosen yang berisi no, id dosen*,* nama dosen, sandi, dan opsi yaitu edit. Desain menu *profil setting* dosen *website M-learning* disajikan pada Gambar 3.44.

|                    | Universitas Sahid Surakarta |              | Welcome   Profil Setting   Log out |             |  |  |  |  |
|--------------------|-----------------------------|--------------|------------------------------------|-------------|--|--|--|--|
| Home               | Kelola Materi               |              |                                    |             |  |  |  |  |
| Home               |                             |              |                                    |             |  |  |  |  |
| Kelola Data User   |                             |              |                                    |             |  |  |  |  |
| N <sub>o</sub>     | <b>ID</b> Dosen             | Nama Dosen   | Sandi                              | opsi        |  |  |  |  |
|                    | VARCHAR (12)                | VARCHAR (50) | VARCHAR (15)                       | <b>EDIT</b> |  |  |  |  |
|                    |                             |              |                                    |             |  |  |  |  |
|                    |                             |              |                                    |             |  |  |  |  |
|                    |                             |              |                                    |             |  |  |  |  |
| 2015-Faisah yuniar |                             |              |                                    |             |  |  |  |  |

Gambar 3.44 Desain Tampilan Menu *Profil Setting* Dosen

## **3.2.7.15 Desain Edit Data Dosen**

Berikut ini merupakan desain tampilan edit data dosen *website Mlearning* ketika melakukan *login* sebagai dosen.

Di halaman tersebut terdapat *button home* dan kelola materi. Sementara di kanan halaman terdapat *profil setting* dan *logout.* Ketika masuk ke menu edit data dosen terdapat kolom id dosen*,* nama dosen, sandi, tombol simpan dan lihat data dosen. Desain edit data dosen *website M-learning* disajikan pada Gambar 3.45.

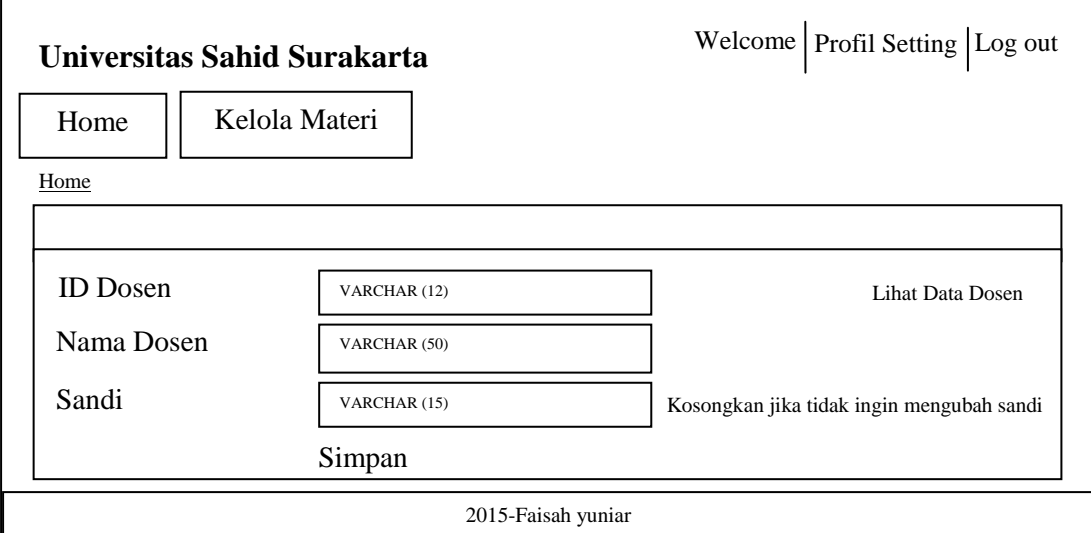

## Gambar 3.45 Desain Edit Data Dosen

## **3.2.7.16 Desain Tampilan Awal** *M-learning* **di Android**

Berikut ini merupakan desain tampilan awal *M-learning* di Android. Di halaman tersebut terdapat logo Universitas Sahid Surakarta dan tombol untuk menuju menu utama. Desain *M-learning* di Android disajikan pada Gambar 3.46.

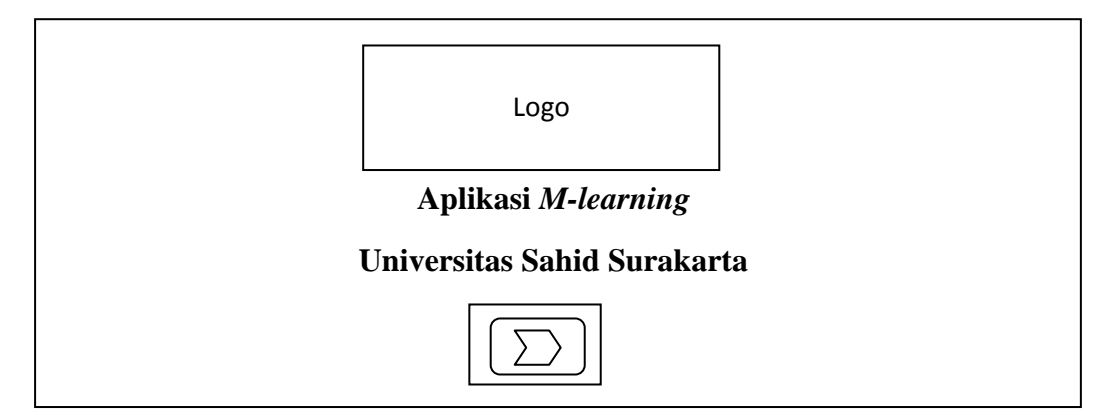

Gambar 3.46 Desain Tampilan Awal *M-learning* di Android

## **3.2.7.17 Desain Menu Utama** *M-learning* **di Android**

Berikut ini merupakan desain tampilan menu utama *M-learning* di Android. Di halaman menu utama terdapat empat tombol yaitu *list* mata kuliah, list dosen, cari materi, dan tentang *app.* Desain menu utama *M-learning* di Android disajikan pada Gambar 3.47

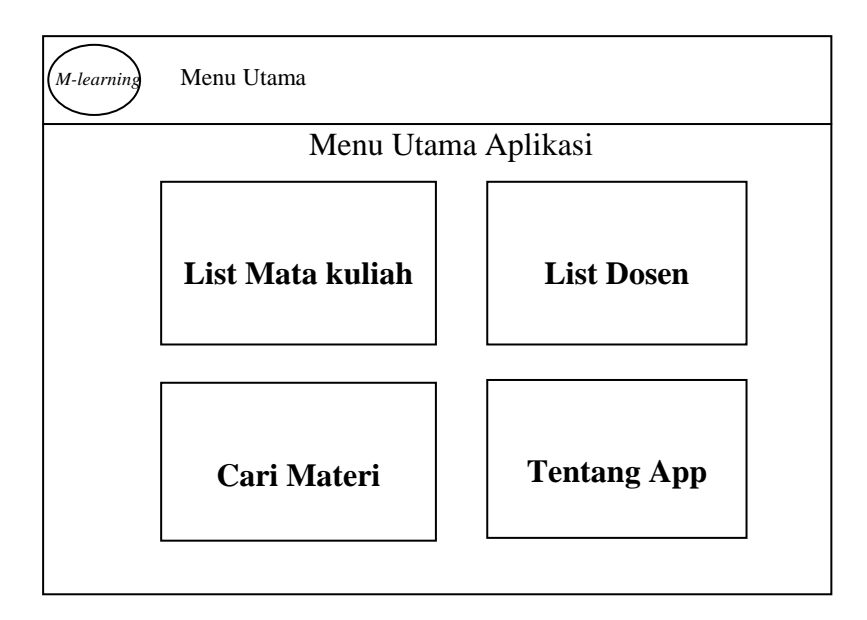

Gambar 3.47 Desain Menu Utama *M-learning* di Android

## **3.2.7.18 Desain** *List* **Mata Kuliah** *M-learning* **di Android**

Berikut ini merupakan desain tampilan *list* mata kuliah *M-learning* di Android

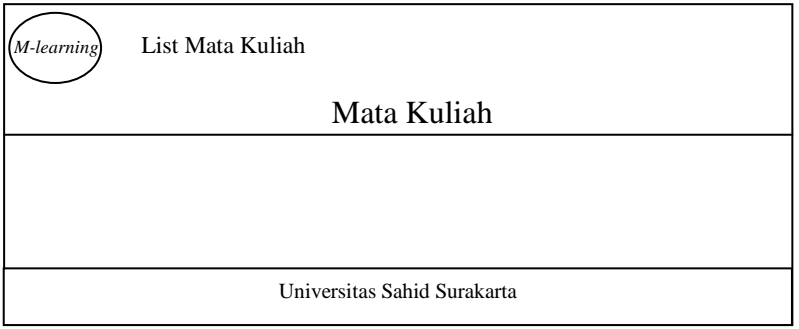

Gambar 3.48 Desain *List* Mata Kuliah *M-learning* di Android

#### **3.2.7.19 Desain** *List* **Dosen** *M-learning* **di Android**

Berikut ini merupakan desain tampilan *list* dosen *M-learning* di Android

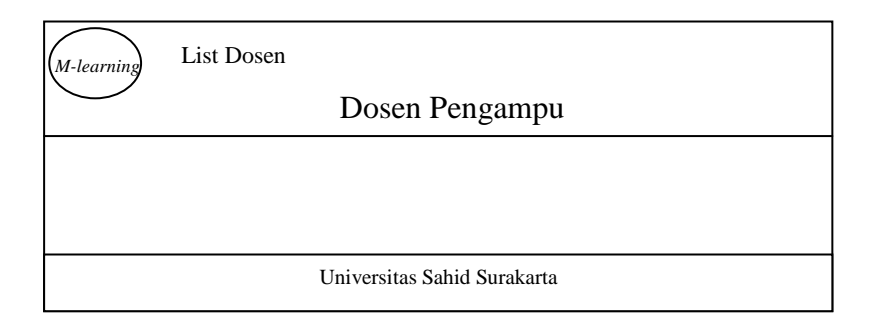

Gambar 3.49 Desain *List* Dosen Pengampu di Android

#### **3.2.7.20 Desain Pencarian Materi di Android**

Berikut ini merupakan desain tampilan pencarian materi di Android. Di halaman tersebut terdapat pilihan pencarian materi berdasarkan mata kuliah, berdasarkan dosen pengampu dan pencarian dengan cara mengetikkan kata kunci di kolom kata kunci pencarian. Terdapat juga tombol cari dan tombol hapus. Desain pencarian materi di Android disajikan pada Gambar 3.50.

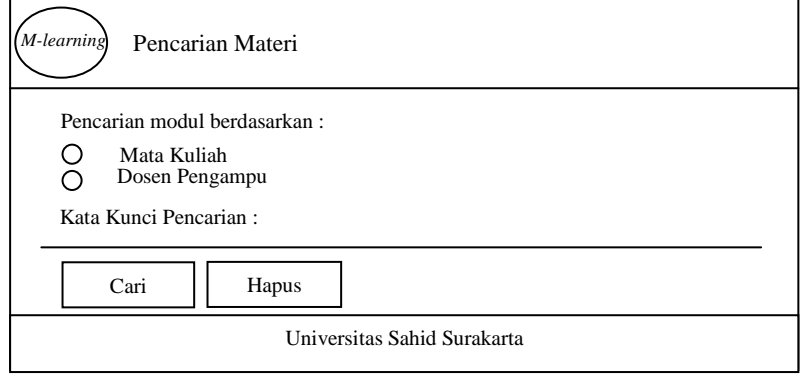

Gambar 3.50 Desain Pencarian Materi di Android

## **3.2.7.21 Desain Hasil Pencarian Mata Kuliah** *M-learning* **di Android**

Berikut ini merupakan desain tampilan hasil pencarian mata kuliah *Mlearning* di Android dengan *keyword.* Desain pencarian mata kuliah *M-learning* di Android disajikan pada Gambar 3.51.

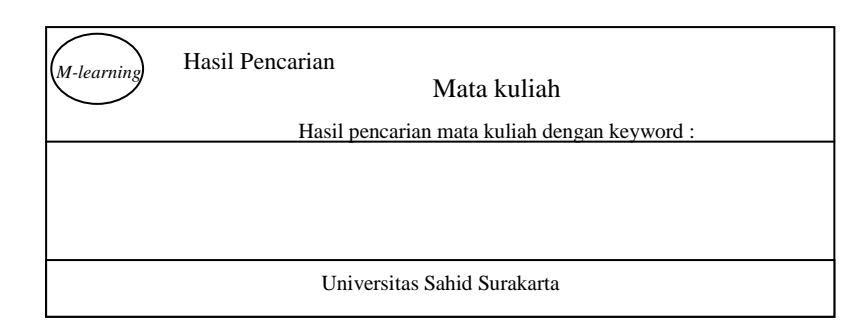

Gambar 3.51 Desain Hasil Pencarian Mata Kuliah di Android

# **3.2.7.22 Desain Hasil Pencarian Data Dosen Pengampu** *M-learning* **di Android**

Berikut ini merupakan desain tampilan hasil pencarian data dosen *Mlearning* di Android.

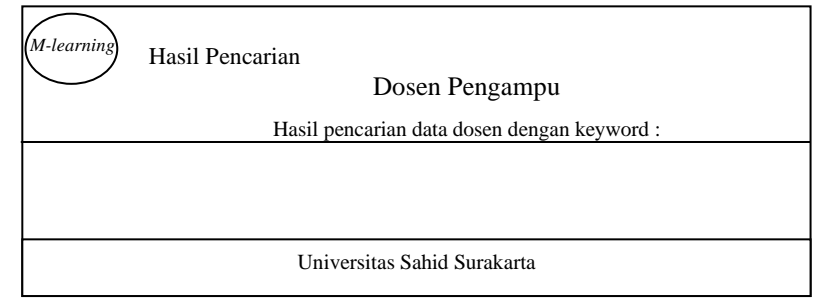

Gambar 3.52 Desain Hasil Pencarian Data Dosen Pengampu di Android

# **3.2.7.23 Desain Tentang Aplikasi** *M-learning* **di Android**

Berikut ini merupakan desain tampilan tentang aplikasi *M-learning* di

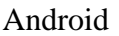

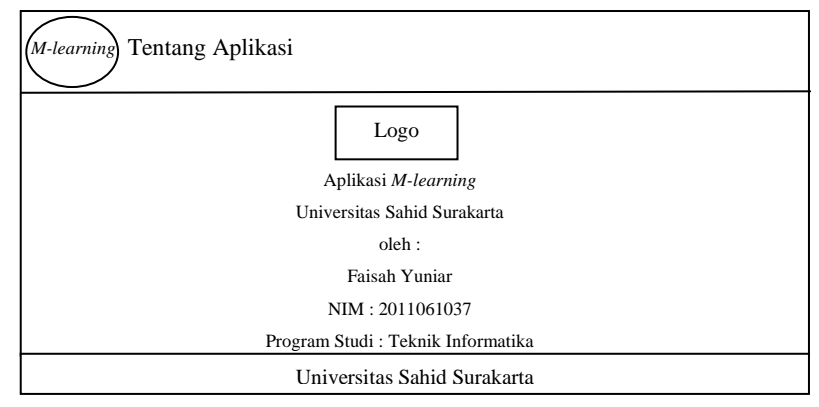

Gambar 3.53 Desain Tentang Aplikasi *M-learning* di Android